$\equiv$  $\bigcap$ SIM

ensim

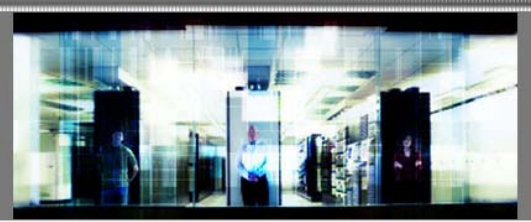

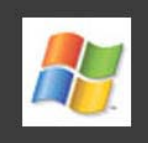

# Ensim Pro 10.2.0 for Windows 2003 Technical Reference Guide

Published: 11 December 2006

This document contains information proprietary to Ensim Corporation and its receipt or possession does not convey any rights to reproduce, disclose, manufacture, or sell anything it might describe. Reproduction, disclosure, or use without Ensim's specific written authorization is strictly forbidden. Ensim Corporation makes no representations or warranties with respect to the contents or use of this document. It also reserves the right to revise this publication and make changes to the content at any time, without the obligation to notify any person or entity of such revisions or changes.

Further, Ensim Corporation assumes no responsibility or liability for any errors or inaccuracies, makes no warranty of any kind (express, implied or statutory) with respect to the contents or use of the information, and expressly disclaims any and all warranties of merchantability, fitness for particular purposes, and non-infringement of third party rights.

Ensim and the Ensim logo are registered trademarks of Ensim Corporation. All other trademarks are the property of their respective owners.

© 2006 Ensim Corporation. All rights reserved.

#### **CORPORATE HEADQUARTERS**

**ENSIM CORPORATION** 1366 Borregas Avenue Sunnyvale, California 94089 (408) 745-3300

www.ensim.com

# **Contents**

 $\overline{7}$ 

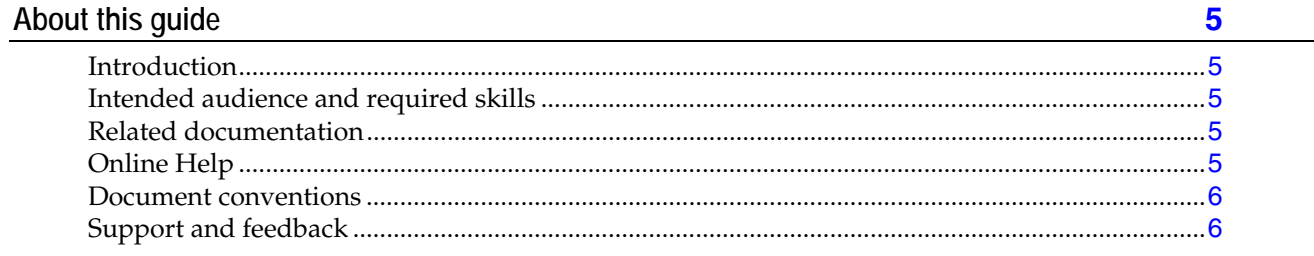

# Chapter 1 Command Line Interface (CLI) Calls

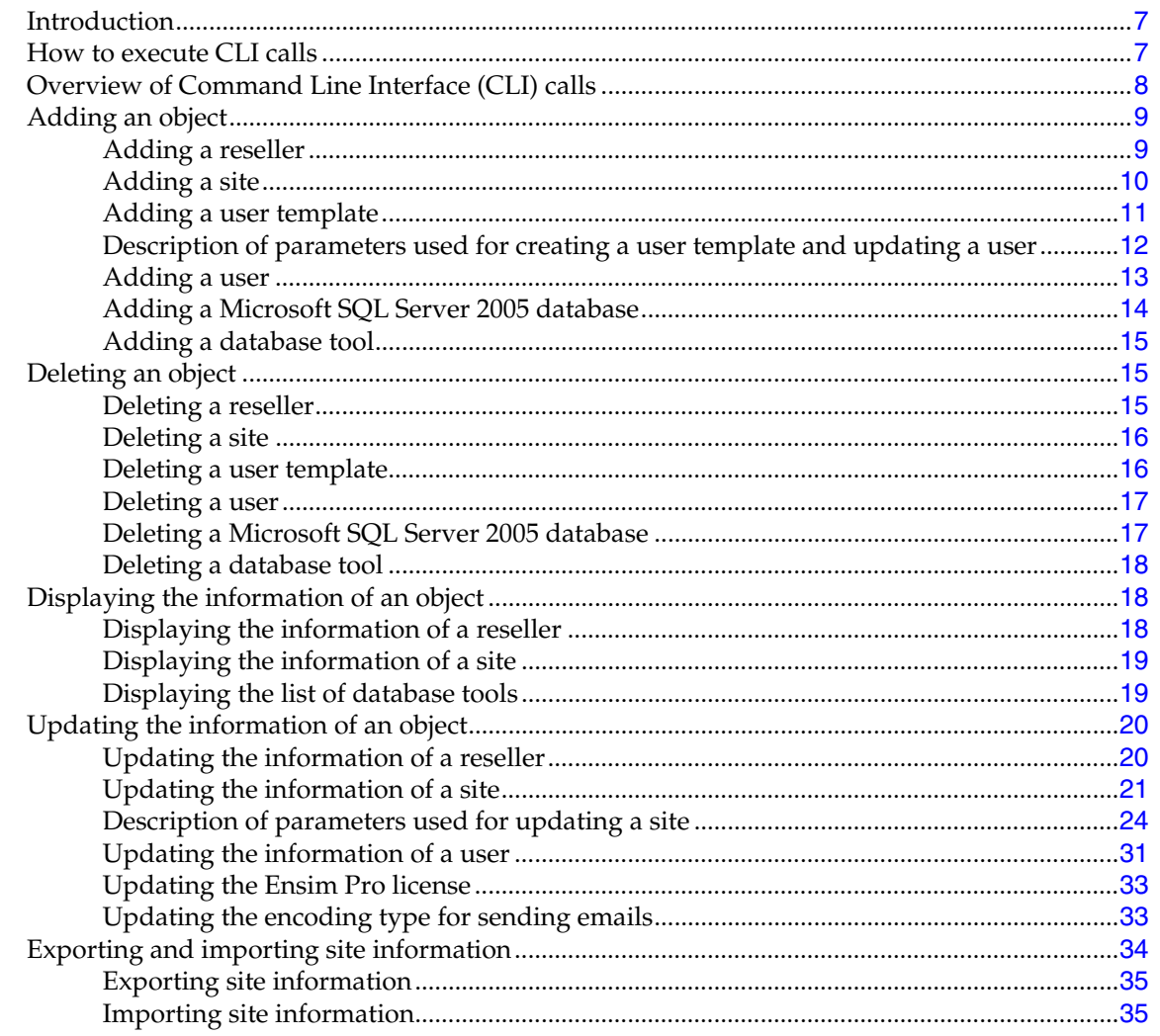

#### $+$ *CONTENTS*

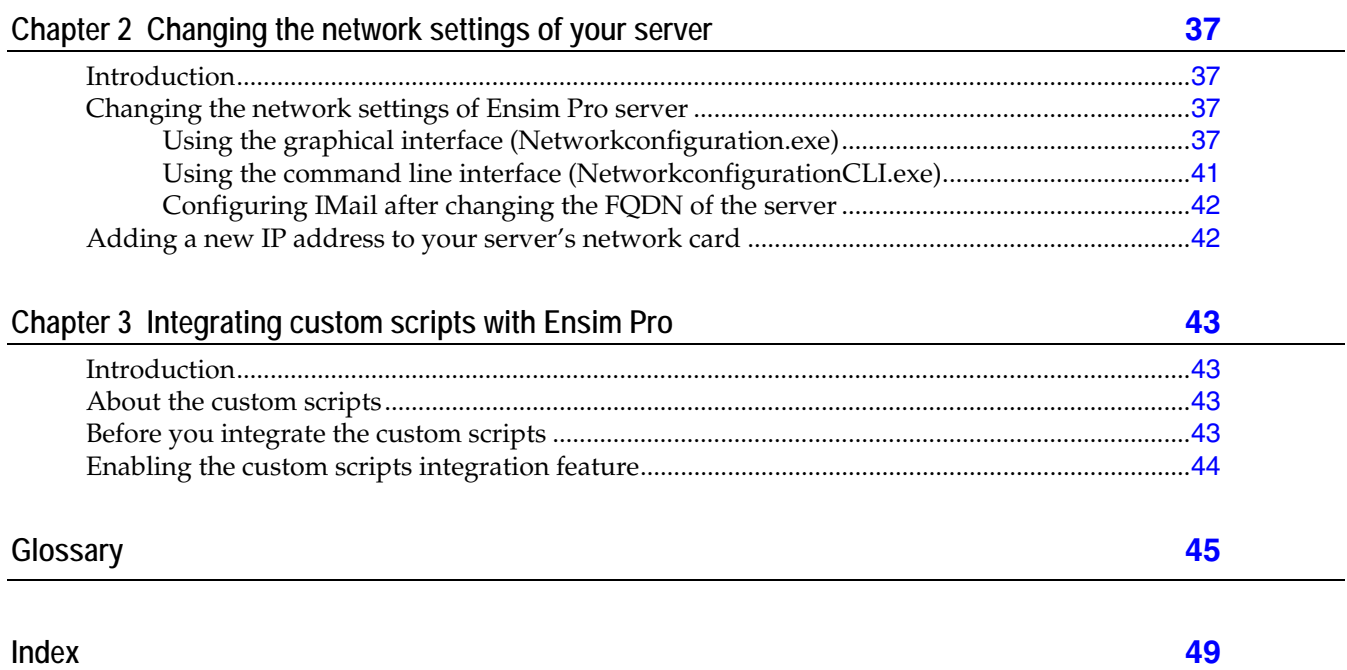

# **About this guide**

# <span id="page-4-0"></span>**Introduction**

This guide provides information on the Command Line Interface (CLI) commands included in Ensim® Pro 10.2.0 for Windows® 2003. It also provides instructions for changing the network settings of your server.

**Note:** For simplicity, we refer to Ensim Pro 10.2.0 for Windows 2003 as "Ensim Pro" throughout this document.

# **Intended audience and required skills**

This guide is meant for advanced users of Ensim Pro, including system administrators and technical support staff of Internet service providers (ISPs) who are using Ensim Pro.

To use this guide, you need to be familiar with the working of Ensim Pro. In addition, you should have some or all of the following skills.

- Using the Windows 2003 command prompt
- Understanding of HTML and DTML

# **Related documentation**

For a list of related documentation, see the Ensim Pro for Windows release notes. Documentation is also available in the Ensim Pro for Windows section of the Ensim Support site, http://support.ensim.com. All customers receive passwords that allow access to this site. If you do not have a password, contact your organization's liaison to Ensim.

# **Online Help**

The Ensim Pro control panel provides comprehensive online Help designed to answer questions and help you find the information you need, when you need it. To access online Help, log in to the control panel, then click the Help links on the lower left navigation panel. To get help for a specific page, click  $\mathbb{C}$  on the upper right side of forms.

# <span id="page-5-0"></span>**Document conventions**

Throughout this guide, specific fonts are used to identify user input, computer code, and user interface elements. The following table lists conventions used in this guide.

**Convention How it is used Bold text, serif font** Used for information you type as well as for file names, path names, and CD names. *Example:* On the command line, type **continue.** *Italic text* Used for column names, field names, window names, and book titles. *Example:* The *Select Installation Folder* window is displayed. *Bold, italic text enclosed in angle brackets* Used for variables you replace with the appropriate information. *Example:* Type *<server\_name>* where *<server\_name>* is the IP address or host name of your server. **Bold text, sans serif font** Used for items you click or press, such as buttons, menus, and command keys. *Example:* Click **Start** > **Settings** > **Control Panel**. Non-proportional font Used for system messages, screen text, and code examples. *Example:* The following message is displayed: The server has been added.

**Table 1. Document conventions** 

**Note:** In addition, key information is sometimes displayed using special headings and formats, such as this one, to make it stand out from regular text.

# **Support and feedback**

For Ensim online support or feedback, use the following links:

- http://support.ensim.com to create an Ensim Support account and access other documentation.
- https://onlinesupport.ensim.com to log in to Ensim Support using an existing account
- http://onlinesupport.ensim.com/kb\_search\_sln.asp to search the knowledge base
- http://www.ensim.com/about/feedback.asp to provide feedback to Ensim

**Note:** All customers receive passwords that allow access to the Ensim Support site. If you do not have a password, contact your organization's liaison to Ensim.

# <span id="page-6-0"></span>**Command Line Interface (CLI) Calls**

# **Introduction**

This section describes the Command Line Interface (CLI) calls that you can use to create, edit, view, and delete resellers, sites, users, or user templates on the Ensim Pro server. You can also use the CLI calls to export and import site information, and update the Ensim Pro license. Instead of logging on to the Ensim Pro control panel to run the functions described above, these calls can be executed directly from the command line.

#### In this section:

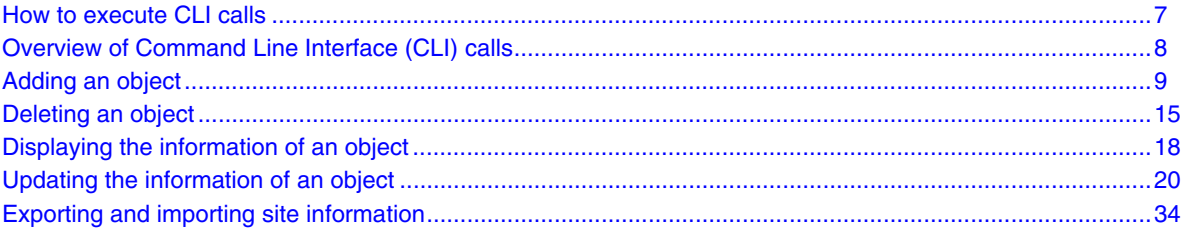

# **How to execute CLI calls**

This section includes instructions on how to use the CLI calls directly from the command line.

#### ▼ To execute CLI calls:

- **1** Use a Terminal Services Client like **Remote Desktop Connection** to start a session on a Microsoft Windows 2003 server running Ensim Pro.
- **2** In your terminal services session, open a command prompt window, then change to the directory where the CLI program files are located. For example, if you have installed Ensim Pro in the default **Program Files** directory, then run the following command at the prompt.

#### **cd C:\Program Files\Ensim\WEBppliance\cli**

**3** Since all the arguments passed to the calls are in XML (eXtensible Markup Language) format, create an XML file using a standard text editor. This file will include all the arguments necessary for running the call successfully.

<span id="page-7-0"></span>**Note:** You have two options available with each call: the "-f" (file) option and the "-s" (string) option. These two options are mutually exclusive; so you can use either one. The "-f" option allows you to specify the complete path where the XML file is located, while the "-s" option allows you to enter the XML data as a string directly on the command line.

We recommend that you create the XML file, save it, then use the "-f" option of the call to specify the location of this file. If you use the "-s" option, you cannot use line breaks in the XML data since the entire XML data must be specified on a single line.

**4** Run the calls with the parameters described in this guide and the results will be displayed accordingly.

**Important:** Each call described in this guide includes an example of the XML file it needs to execute. **Do not change the format of the XML file while creating it**. You can replace the values of the parameters given in these examples.

> If the values passed in the XML file are invalid, then the call fails with an error.

# **Overview of Command Line Interface (CLI) calls**

This section describes the various calls that you can use to create, edit, view, and delete resellers, sites, or users directly from the command line. It also describes the calls to export and import site information. The seven CLI calls located in the **cli** directory as executables are as follows:

- **addobj.exe:** Adds an object such as a reseller, a site or a user to the Ensim Pro database.
- **DeleteObj.exe:** Deletes an object from the Ensim Pro database.
- **GetInfoObj.exe:** Displays the configuration of an object.
- **UpdateObj.exe:** Updates the information for an object.
- **ExportObj.exe:** Exports the site information from the Ensim Pro control panel to a directory on the same server.
- **ImportObj.exe:** Imports the site information from its export directory to the Ensim Pro control panel.
- **UpdateLicense.exe:** Updates the Ensim Pro license.

The syntax for running the above calls is similar, and is as follows:

• When the arguments are passed in the form of an XML file: *<call\_name>* **-t <org / reseller / user / usertemplate / updatelicense> -f** 

*<location\_of\_XML\_file>* **-q -u** *<parent\_username>* **-p** *<parent\_password>*

where, **<parent\_username>** and **<parent\_password>** refer to the login information of the parent administrator for that specific site, reseller, user, or user template. This login information is used by the parent administrator to log in to the Ensim Pro control panel. For example, if you want to create a site that **belongs** to a reseller, then the login information of **that reseller** should be specified in the command.

Here, the **-q** option is for running the calls in quiet mode.

While running the CLI call with the **updatelicense** parameters *<parent\_username>* and *<parent\_password>,* refer to the login information of the **server administrator**.

<span id="page-8-0"></span>To view the information of a reseller, run the following command using the "-f" option.

**GetInfoObj.exe -t reseller -f C:\wwpcli\xml\getresellerinfo.xml -u admin -p ensimpro** 

where **getresellerinfo.xml** is an XML file containing all the parameters required to execute **GetInfoObj.exe** and located in the **C:\wwpcli\xml** directory.

• When the arguments are passed in the form of a string containing XML data: *<call\_name>* **-t <org / reseller / user / usertemplate / updatelicense> -s**  *<XML\_data\_as\_a\_string>* **-q -u** *<parent\_username>* **-p** *<parent\_password>* 

Here, the **-q** option is for running the calls in quiet mode.

To view the information for a reseller "res1.com", run the following command using the "-s" option.

**GetInfoObj.exe -t reseller -s "<?xml version='1.0' encoding='utf-8' ?><reseller><property name='Name'>res1.com</property><property name='ShortName'>res1sn</property></reseller>" -u admin -p ensimpro** 

where the string **<?xml version='1.0' encoding='utf-8' ?><reseller><property name='Name'>res1.com</property><property** 

```
name='ShortName'>res1sn</property></reseller> contains all the parameters required to 
execute GetInfoObj.exe in XML format. Please note that the string is enclosed in double quotes 
(") and the tag values in single quotes (').
```
# **Adding an object**

**Call Name:** addobj.exe

**Description:** Adds an object such as a reseller, a site, a user template, or a user to Ensim Pro.

**Important:** Before running this call for a reseller or a site, the Ensim Pro control panel must contain a template for adding a new reseller or site. If a template does not exist, you must create a new template using the Ensim Pro control panel. For instructions on creating a new template, please refer to the online Help available in the Ensim Pro control panel by clicking **General Help** in the *Help* section on the left navigation panel.

## **Adding a reseller**

**Syntax:**

When the arguments are passed in the form of an XML file:

**addobj.exe -t reseller-f** *<location\_of\_XML\_file>* **-u** *<parent\_username>* **-p** *<parent\_password>*

• When the arguments are passed in the form of a string containing XML data:

**addobj.exe -t reseller-s** *<XML\_data\_as\_a\_string>* **-u** *<parent\_username>* **-p** *<parent\_password>*

#### **Arguments:**

The parameters to be passed in the XML file for adding a reseller are given below.

```
<?xml version="1.0" encoding="utf-8" ?>
```

```
<reseller>
   <generalinfo>
       <property name="DisplayName">res1 name</property>
      <property name="Name">res1.com</property>
       <property name="ShortName">res1sn</property>
       <property name="TemplateName">resellerplan</property>
       <property name="ContactPhone">12345678</property>
       <property name="ContactEmail">abc@example.org</property>
   </generalinfo> 
   <admin> 
       <property name="FullName">Administrator</property> 
       <property name="UserName">admin</property> 
       <property name="Password">ensimpro</property> 
       <property name="Email">xyz@example.org</property> 
   </admin> 
</reseller>
```
## **Adding a site**

**Syntax:**

• When the arguments are passed in the form of an XML file:

**addobj.exe -t org-f** *<location\_of\_XML\_file>* **-u** *<parent\_username>* **-p** *<parent\_password>*

When the arguments are passed in the form of a string containing XML data:

**addobj.exe -t org-s** *<XML\_data\_as\_a\_string>* **-u** *<parent\_username>* **-p** *<parent\_password>*

#### **Arguments:**

The parameters to be passed in the XML file for adding a site are given below.

```
<?xml version="1.0" encoding="utf-8" ?>
```
<org>

```
<generalinfo>
```

```
<property name="DisplayName">site1 name</property> 
   <property name="Name">site1.com</property> 
   <property name="ShortName">site1sn</property> 
   <property name="TemplateName">test</property> 
   <property name="ContactEmail">abc@example.org</property> 
</generalinfo> 
<admin> 
   <property name="DisplayName">Administrator</property> 
   <property name="UserName">admin</property>
```

```
<property name="Password">ensimpro</property> 
   <property name="Email">xyz@example.org</property> 
</admin> 
<service name="WebHosting" version="2.0.0"> 
   <property name="Type">ipbased</property> 
   <!-- Type can be either "namebased" or "ipbased". -->
   <property name="IPSelection">XX.XX.XX.XX</property> 
   <!-- IPSelection is only used in case of IP-based sites. The value can 
   either be "auto" for automatic IP address selection or the IP address. Do 
   not include this parameter if you are adding a name-based site. -->
</service>
```

```
</org>
```
### **Adding a user template**

**Syntax:**

• When the arguments are passed in the form of an XML file:

```
addobj.exe -t usertemplate-f <location_of_XML_file> -u <parent_username> -p
<parent_password>
```
• When the arguments are passed in the form of a string containing XML data:

```
addobj.exe -t usertemplate-s <XML_data_as_a_string> -u <parent_username> -p 
<parent_password>
```
#### **Arguments:**

The parameters to be passed in the XML file for adding a user template are given below. For a detailed description of some of the parameters given below, see the parameter description ("[Description of parameters used for creating a user template and updating a user](#page-11-0)" on page [12](#page-11-0)).

```
<?xml version="1.0" encoding="utf-8" ?> 
<template> 
   <generalinfo> 
       <property name="name">test</property> 
       <property name="description">Template added using cli</property>
       <property name="enabled">true</property>
       <property name="shortname">site1sn</property> 
       <!-- shortname refers to the short name of the site to which this user 
       template needs to be added. -->
   </generalinfo>
   <service name="WebHosting" version="2.0.0"> 
       <ServiceComponent name="w3svc" version="2.0.0" enabled="1"> 
       </ServiceComponent> 
       <ServiceComponent name="msftpsvc" version="2.0.0" enabled="1"> 
       <property name="IISPermRead" type="System.boolean">true</property> 
       <property name="IISPermWrite" type="System.boolean">false</property>
```

```
<property name="UserLog" type="System.boolean">true</property> 
       <property name="ContentUploader" type="System.boolean">false</property> 
       </ServiceComponent> 
       <ServiceComponent name="frontpage" version="2.0.0" enabled="1"> 
       <property name="ContentUploader" type="System.boolean">false</property> 
       </ServiceComponent> 
       <ServiceComponent name="mail" version="1.5.0" enabled="1"> 
       <property name="UserEnableWebAccess" type="System.boolean">false</property> 
       <property name="UserEnableForwards" type="System.boolean">false</property> 
       <property name="UserEnableAutoresponders" 
       type="System.boolean">false</property> 
       </ServiceComponent>
   </service>
</template>
```
# **Description of parameters used for creating a user template and updating a user**

This section describes some of the parameters that are included in the XML files and passed to **addobj.exe** for creating a user template, and **UpdateObj.exe** for updating a user. The following table describes the parameters included in the **ServiceComponent** sections used in the XML files.

| <b>Parameters</b>                | <b>Type</b>    | <b>Description of the parameter</b>                               | <b>Default value</b>                                     |
|----------------------------------|----------------|-------------------------------------------------------------------|----------------------------------------------------------|
| ServiceComponent name: msftpsvc  |                |                                                                   |                                                          |
| <b>IISPermRead</b>               | <b>Boolean</b> | Enable read permission for IIS<br>files                           | Must be manually<br>specified as either true or<br>false |
| <b>IISPermWrite</b>              | <b>Boolean</b> | Enable write permission for IIS<br>files                          | Must be manually<br>specified as either true or<br>false |
| UserLog                          | <b>Boolean</b> | Enable logging of user visits to the Must be manually<br>FTP site | specified as either true or<br>false                     |
| ContentUploader                  | <b>Boolean</b> | Allow user to access the site's<br>Web site                       | Must be manually<br>specified as either true or<br>false |
| ServiceComponent name: frontpage |                |                                                                   |                                                          |

**Table 2. Description of parameters used for creating a user template and updating a user** 

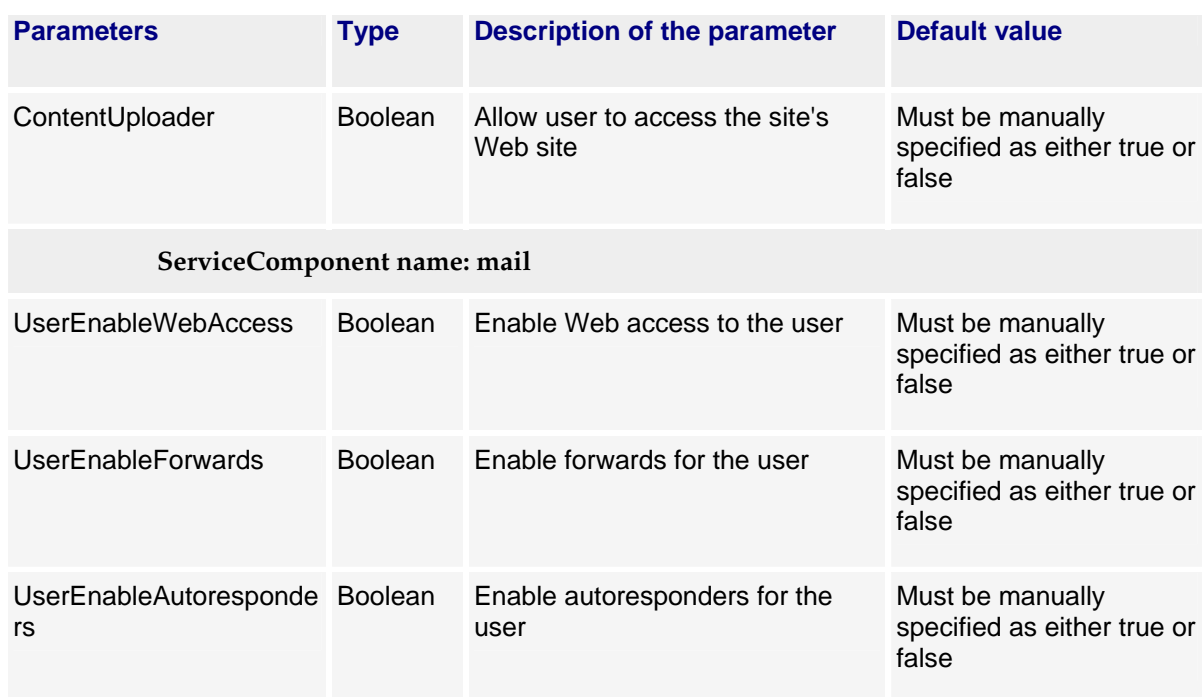

<span id="page-12-0"></span>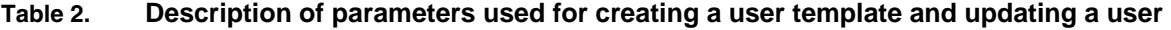

## **Adding a user**

#### **Syntax:**

- When the arguments are passed in the form of an XML file: **addobj.exe -t user-f** *<location\_of\_XML\_file>* **-u** *<parent\_username>* **-p** *<parent\_password>*
- When the arguments are passed in the form of a string containing XML data:

**addobj.exe -t user-s** *<XML\_data\_as\_a\_string>* **-u** *<parent\_username>* **-p** *<parent\_password>*

#### **Arguments:**

The parameters to be passed in the XML file for adding a user are given below.

**Note:** The parameters that do not have a value specified below are **optional**, and therefore these tags can have **empty** values.

<?xml version="1.0" encoding="utf-8" ?>

#### <user>

```
<property name="username">user1</property>
<property name="password">ensimpro</property>
<property name="template">test</property>
<property name="firstname"></property> 
<property name="middlename"></property> 
<property name="lastname"></property>
```
<span id="page-13-0"></span><property name="admin"></property> <property name="email"></property> <property name="phone"></property> <property name="description"></property> <property name="enabled">true</property> <property name="street"></property> <property name="city"></property> <property name="state"></property> <property name="country"></property> <!-- country should include the two-character alphabetic country code. For example, if you want to set country to United States, then specify US as its  $val$ ue $---$ <property name="company"></property> <property name="department"></property> <property name="office"></property> <property name="shortname"*>site1sn*</property> <!-- shortname refers to the short name of the site to which this user needs to be added. -->

```
</user>
```
## **Adding a Microsoft SQL Server 2005 database**

**Note:** For successful Microsoft SQL Server 2005 database creation, the server administrator must select the option **enable database management** during site creation.

#### **Syntax:**

• When the arguments are passed in the form of an XML file:

**addobj.exe -t database-f** *<location\_of\_XML\_file>* **-u** *<parent\_username>* **-p** *<parent\_password>*

When the arguments are passed in the form of a string containing XML data:

**addobj.exe -t database-s** *<XML\_data\_as\_a\_string>* **-u** *<parent\_username>* **-p**  *<parent\_password>*

#### **Arguments:**

The parameters to be passed in the XML file for adding a user are given below.

```
<?xml version="1.0" encoding="utf-8" ?> 
<mssqldb> 
<property name="databasename">Siteadmindatabase</property> 
<!-- The name of the database to add--> 
<property name="sitename">site.com</property> 
<!-- Site's short name-->
```
</mssqldb>

## <span id="page-14-0"></span>**Adding a database tool**

**Note:**You **cannot** use phpMyAdmin as a tool name as this is the default tool provided by Ensim Pro.

**Syntax:**

• When the arguments are passed in the form of an XML file:

**addobj.exe -t dbtool-f** *<location\_of\_XML\_file>* **-u** *<parent\_username>* **-p** *<parent\_password>*

• When the arguments are passed in the form of a string containing XML data:

**addobj.exe -t dbtool-s** *<XML\_data\_as\_a\_string>* **-u** *<parent\_username>* **-p** *<parent\_password>*

#### **Arguments:**

The parameters to be passed in the XML file for adding a user are given below.

```
<?xml version="1.0" encoding="utf-8" ?>
```
<databasetool>

<property name="toolname">clitooladd</property>

```
<property name="tooltype">Microsoft SQL Server 2005</property> 
<!-- tooltype must have one of the following two values,"Microsoft SQL Server 
2005" or "MySQL" -->
```

```
<property name="target">http://10.70.114.1/clitooladd2k5</property> 
<!-- the IP address location where the tool is located -->
```

```
<property name="helptarget">http://10.70.114.1/clitooladd2k5/help</property> 
<!-- the IP address location where the help for the tool is located -->
```

```
</databasetool>
```
# **Deleting an object**

**Call Name:** DeleteObj.exe

**Description:** Deletes an object such as a reseller, a site, a user template, or a user.

### **Deleting a reseller**

**Syntax:**

• When the arguments are passed in the form of an XML file:

**DeleteObj.exe -t reseller-f** *<location\_of\_XML\_file>* **-u** *<parent\_username>* **-p**  *<parent\_password>*

• When the arguments are passed in the form of a string containing XML data:

```
DeleteObj.exe -t reseller-s <XML_data_as_a_string> -u <parent_username> -p
<parent_password>
```
#### <span id="page-15-0"></span>**Arguments:**

The parameters to be passed in the XML file for deleting a reseller are given below.

```
<?xml version="1.0" encoding="utf-8" ?> 
<reseller> 
   <property name="Name">res1.com</property> 
   <property name="ShortName">res1sn</property> 
</reseller>
```
### **Deleting a site**

#### **Syntax:**

• When the arguments are passed in the form of an XML file:

**DeleteObj.exe -t org-f** *<location\_of\_XML\_file>* **-u** *<parent\_username>* **-p** *<parent\_password>*

• When the arguments are passed in the form of a string containing XML data:

```
DeleteObj.exe -t org-s <XML_data_as_a_string> -u <parent_username> -p
<parent_password>
```
#### **Arguments:**

The parameters to be passed in the XML file for deleting a site are given below.

```
<?xml version="1.0" encoding="utf-8" ?>
<org> 
   <property name="Name">site1.com</property> 
   <property name="ShortName">site1sn</property>
```
</org>

### **Deleting a user template**

#### **Syntax:**

• When the arguments are passed in the form of an XML file:

**DeleteObj.exe -t usertemplate-f** *<location\_of\_XML\_file>* **-u** *<parent\_username>* **-p**  *<parent\_password>*

• When the arguments are passed in the form of a string containing XML data:

**DeleteObj.exe -t usertemplate-s** *<XML\_data\_as\_a\_string>* **-u** *<parent\_username>* **-p** *<parent\_password>*

#### **Arguments:**

The parameters to be passed in the XML file for deleting a user template are given below.

```
<?xml version="1.0" encoding="utf-8" ?>
```
<span id="page-16-0"></span><template>

```
<property name="name">test</property> 
</template>
```
## **Deleting a user**

**Syntax:**

• When the arguments are passed in the form of an XML file:

```
DeleteObj.exe -t user-f <location_of_XML_file> -u <parent_username> -p <parent_password>
```
When the arguments are passed in the form of a string containing XML data:

```
DeleteObj.exe -t user-s <XML_data_as_a_string> -u <parent_username> -p
<parent_password>
```
#### **Arguments:**

The parameters to be passed in the XML file for deleting a user are given below.

```
<?xml version="1.0" encoding="utf-8" ?>
```
<user>

```
<property name="name">user1@site1sn</property>
```
</user>

### **Deleting a Microsoft SQL Server 2005 database**

**Note:** For successful Microsoft SQL Server 2005 database deletion, the server administrator must select the option **enable database management** during site creation.

#### **Syntax:**

• When the arguments are passed in the form of an XML file:

**DeleteObj.exe -t database-f** *<location\_of\_XML\_file>* **-u** *<parent\_username>* **-p**  *<parent\_password>*

When the arguments are passed in the form of a string containing XML data:

**DeleteObj.exe -t database-s** *<XML\_data\_as\_a\_string>* **-u** *<parent\_username>* **-p** *<parent\_password>*

#### **Arguments:**

The parameters to be passed in the XML file for adding a user are given below.

```
<?xml version="1.0" encoding="utf-8" ?>
```
<mssqldb>

```
<property name="databasename">Siteadmindatabase</property> 
<!-- The name of the database to delete-->
```

```
<property name="sitename">site.com</property> 
<!-- Site's short name-->
```

```
</mssqldb>
```
## **Deleting a database tool**

**Syntax:**

• When the arguments are passed in the form of an XML file:

**DeleteObj.exe -t dbtool-f** *<location\_of\_XML\_file>* **-u** *<parent\_username>* **-p**  *<parent\_password>*

When the arguments are passed in the form of a string containing XML data:

**DeleteObj.exe -t dbtool-s** *<XML\_data\_as\_a\_string>* **-u** *<parent\_username>* **-p** *<parent\_password>*

#### **Arguments:**

The parameters to be passed in the XML file for deleting a user are given below.

```
<?xml version="1.0" encoding="utf-8" ?> 
<databasetool> 
<property name="toolname">clitooldelete</property> 
</databasetool>
```
# **Displaying the information of an object**

**Call Name:** GetInfoObj.exe

**Description:** Displays the information of an object such as a reseller, or a site.

## **Displaying the information of a reseller**

**Syntax:**

• When the arguments are passed in the form of an XML file:

**GetInfoObj.exe -t reseller-f** *<location\_of\_XML\_file>* **-u** *<parent\_username>* **-p**  *<parent\_password>*

• When the arguments are passed in the form of a string containing XML data:

**GetInfoObj.exe -t reseller-s** *<XML\_data\_as\_a\_string>* **-u** *<parent\_username>* **-p**  *<parent\_password>*

 *COMMAND LINE INTERFACE (CLI) CALLS* • *CHAPTER 1*

#### <span id="page-18-0"></span>**Arguments:**

The parameters to be passed in the XML file for displaying the information of a reseller are given below.

```
<?xml version="1.0" encoding="utf-8" ?> 
<reseller> 
   <property name="Name">res1.com</property> 
   <property name="ShortName">res1sn</property> 
</reseller>
```
## **Displaying the information of a site**

**Syntax:**

When the arguments are passed in the form of an XML file:

**GetInfoObj.exe -t org-f** *<location\_of\_XML\_file>* **-u** *<parent\_username>* **-p** *<parent\_password>*

When the arguments are passed in the form of a string containing XML data:

**GetInfoObj.exe -t org-s** *<XML\_data\_as\_a\_string>* **-u** *<parent\_username>* **-p**  *<parent\_password>*

#### **Arguments:**

The parameters to be passed in the XML file for displaying the information of a site are given below.

```
<?xml version="1.0" encoding="utf-8" ?> 
<org> 
   <property name="Name">site1.com</property> 
   <property name="ShortName">site1sn</property> 
</org>
```
## **Displaying the list of database tools**

#### **Syntax:**

• When the arguments are passed in the form of an XML file:

**GetInfoObj.exe -t dbtool-f** *<location\_of\_XML\_file>* **-u** *<parent\_username>* **-p**  *<parent\_password>*

• When the arguments are passed in the form of a string containing XML data:

**GetInfoObj.exe -t dbtool-s** *<XML\_data\_as\_a\_string>* **-u** *<parent\_username>* **-p**  *<parent\_password>*

#### **Arguments:**

The parameters to be passed in the XML file for displaying the information of a site are given below.

```
<?xml version="1.0" encoding="utf-8" ?>
```
<span id="page-19-0"></span><databasetool>

```
<property name="tooltype"></property> 
<!-- tooltype must have one of the following three values,"Microsoft SQL Server 
2005" or "MySQL" or ""(return all tools)-->
</databasetool>
```
# **Updating the information of an object**

**Call Name:** UpdateObj.exe

**Description:** Updates the information of an object such as a reseller, a site, or a user.

### **Updating the information of a reseller**

**Syntax:**

• When the arguments are passed in the form of an XML file:

**UpdateObj.exe -t reseller-f** *<location\_of\_XML\_file>* **-u** *<parent\_username>* **-p** *<parent\_password>*

• When the arguments are passed in the form of a string containing XML data:

**UpdateObj.exe -t reseller-s** *<XML\_data\_as\_a\_string>* **-u** *<parent\_username>* **-p** *<parent\_password>*

#### **Arguments:**

The parameters to be passed in the XML file for updating the information of a reseller are given below.

<?xml version="1.0" encoding="utf-8" ?>

#### <reseller>

```
<generalinfo>
```
<property name="DisplayName">res1 name</property>

<property name="ContactName">res1</property>

<property name="ShortName">res1sn</property>

<property name="ContactPhone">12345678</property>

<property name="ContactEmail">abc@example.org</property>

</generalinfo>

<service add="0">

<!-- If the add flag is equal to "0", then the quota defined below is decreased by the value specified. If the flag is equal to "1", then the quota is increased by the value specified. -->

<!-- If you want to set the value of a quota as unlimited, then the value of that quota should be set to "-1" and the add flag set to "1". If a quota has unlimited value, and you want to remove it, then set the value of the quota to "-1" and the add flag to "0".-->

<property quota="Number of Installations of mysql">1</property>

<span id="page-20-0"></span><property quota="Number of Installations of w3svc">2</property> <property quota="Number of Installations of webalizer">3</property> <property quota="Bandwidth">0</property> <property quota="Number of Installations of Power Tools">4</property> <property quota="Number of Installations of frontpage">0</property> <property quota="# of Access DSNs">5</property> <property quota="Number of Installations of msftpsvc">0</property> <property quota="Number of Installations of php">4</property> <property quota="# of SubDomains">3</property> <property quota="# of DNS Zones">2</property> <property quota="Number of Installations of perl">1</property> <property quota="# of SQL DSNs">0</property> <property quota="Number of Users">0</property> <property quota="Number of Installations of odbc">0</property> <property quota="Number of Installations of Coldfusion">0</property> <property quota="Number of Installations of filemanager">0</property> <property quota="Instances of DNS">5</property> <property quota="# of Microsoft SQL Server 2005 Databases">0</property> <property quota="Number of Installations of Microsoft SQL Server 2005">0</property> <property quota="Total Database size of Microsoft SQL Server 2005 Databases">0</property> </service>

```
</reseller>
```
## **Updating the information of a site**

#### **Syntax:**

When the arguments are passed in the form of an XML file:

**UpdateObj.exe -t org-f** *<location\_of\_XML\_file>* **-u** *<parent\_username>* **-p** *<parent\_password>*

When the arguments are passed in the form of a string containing XML data:

**UpdateObj.exe -t org-s** *<XML\_data\_as\_a\_string>* **-u** *<parent\_username>* **-p** *<parent\_password>*

#### **Arguments:**

The parameters to be passed in the XML file for updating the information of a site are given below. For a detailed description of some of the parameters given below, see the parameters description ("[Description of parameters used for updating a site](#page-23-0)" on page [24](#page-23-0)).

```
<?xml version="1.0" encoding="utf-8" ?> 
<org> 
<generalinfo>
```
 *COMMAND LINE INTERFACE (CLI) CALLS* • *CHAPTER 1*

```
<property name="DisplayName">aa.aa</property> 
<property name="ContactName"></property> 
<property name="ShortName">aa.aa</property> 
<property name="ContactPhone"></property> 
<property name="ContactEmail">rdas@ensim.com</property> 
</generalinfo> 
<admin> 
<property name="DisplayName">Administrator</property> 
<property name="UserName">admin@aa.aa</property> 
<property name="Password">ensim123</property> 
<property name="Email">rdas@ensim.com</property> 
</admin> 
<service name="WebHosting" version="2.0.0"> 
<generalinfo> 
<property name="IsIpbased" type="System.boolean">true</property> 
<property name="ip" type="string">10.67.38.12</property> 
<property name="IPSelection" type="System.boolean">false</property> 
<!-- For a name-based site, the above parameter should contain the IP address of 
that site. -->
<property name="BandwidthQuota" type="System.Int32">122</property> 
<property name="BillingCycleStartDay" type="System.Int32">15</property> 
<property name="BandwidthActionSendMail" type="System.boolean">false</property> 
<property name="BandwidthCapped" type="System.boolean">true</property> 
<property name="DiskQuota" type="System.Int32">100</property> 
<property name="MaxUsers" type="System.Int64">50</property> 
</generalinfo> 
<ServiceComponent name="msdns" version="2.0.0" enabled="1"> 
<!-- If the enabled flag is equal to "1", then the service component is added or 
updated. If the flag is equal to "0", then the service component is deleted. -->
```
<property name="NumDNSZones" type="System.double">*1050*</property>

<property name="AllowSubdomainsOnly" type="System.boolean">*true*</property> <property name="AllowReverseZone" type="System.boolean">*true*</property> </ServiceComponent> <ServiceComponent name="w3svc" version="2.0.0" enabled="1"> <property name="EnableDotNet" type="System.boolean">*false*</property> <property name="DefaultSSL" type="System.boolean">*false*</property> <property name="SharedSSL" type="System.boolean">*false*</property>

<property name="SharedSSLHost" type="String"></property> <!-- If the value of the SharedSSL property is true, then the value of the

SharedSSLHost property should include a valid host name, for example,

host.example.org. -->

<property name="ThirdyPartySSLCertificateInstalled" type="System.boolean">*false*</property>

<property name="SSI" type="System.boolean">*true*</property> <property name="HostHeaders" type="System.boolean">*true*</property> <property name="UseAsPDH" type="System.boolean">*true*</property> <property name="MaxSubDomains" type="System.Int32">*1*</property> <property name="LogType" type="String">*W3C Extended Log File Format*</property> <property name="ChangeLogFormat" type="System.boolean">*true*</property> <property name="Timeout" type="System.Int32">*700*</property> <property name="MaxConnections" type="System.Int32">*1000*</property> <property name="Hits" type="System.Int32">*1*</property> <property name="ReverseDNS" type="System.boolean">*false*</property> <property name="EnableBWQuota" type="System.boolean">*false*</property> <property name="BandwidthQuota" type="System.Int32">*542*</property> <property name="IISPermRead" type="System.boolean">*true*</property> <property name="IISPermWrite" type="System.boolean">*false*</property> <property name="IISPermDirectoryBrowsing" type="System.boolean">*false*</property> <property name="IISPermExec" type="System.Int32">*1*</property>

```
<property name="CPUrl" type="String">10.67.37.59</property> 
</ServiceComponent> 
<ServiceComponent name="odbc" version="2.0.0" enabled="1"> 
<property name="TotalSQLDSNCount" type="System.Int32">5</property> 
<property name="TotalAccessDSNCount" type="System.Int32">5</property> 
<property name="TotalMyODBCDSNCount" type="System.Int32">5</property> 
</ServiceComponent> 
<ServiceComponent name="mssql" version="1.5.0" enabled="1"> 
<property name="TotalDatabaseSize" type="System.Int32">10</property> 
<property name="TotalDatabaseCount" type="System.Int32">2</property> 
<property name="EnableDBMgmt" type="System.boolean">true</property> 
<property name="DatabaseTools" type="String">1,4,6,8</property> 
</ServiceComponent> 
<ServiceComponent name="mysql" version="1.5.0" enabled="1"> 
<property name="TotalDatabaseCount" type="System.Int32">100</property> 
<property name="DatabaseTools" type="String">2,3,5,7</property> 
</ServiceComponent> 
</service> 
</org>
```
### **Description of parameters used for updating a site**

This section describes some of the parameters that are included in the XML files and passed to **UpdateObj.exe** for updating a site. The following table describes the parameters included in the **Service** and **ServiceComponent** sections used in the XML files.

| <b>Parameters</b>        | Type           | <b>Description of the parameter</b> | Default value                 |  |
|--------------------------|----------------|-------------------------------------|-------------------------------|--|
| Service name: WebHosting |                |                                     |                               |  |
| ip                       | String         | IP address of the site              | Must be manually<br>specified |  |
| <b>Islpbased</b>         | <b>Boolean</b> | Is the site an IP-based<br>site?    | False                         |  |

**Table 3. Description of parameters used for updating a site** 

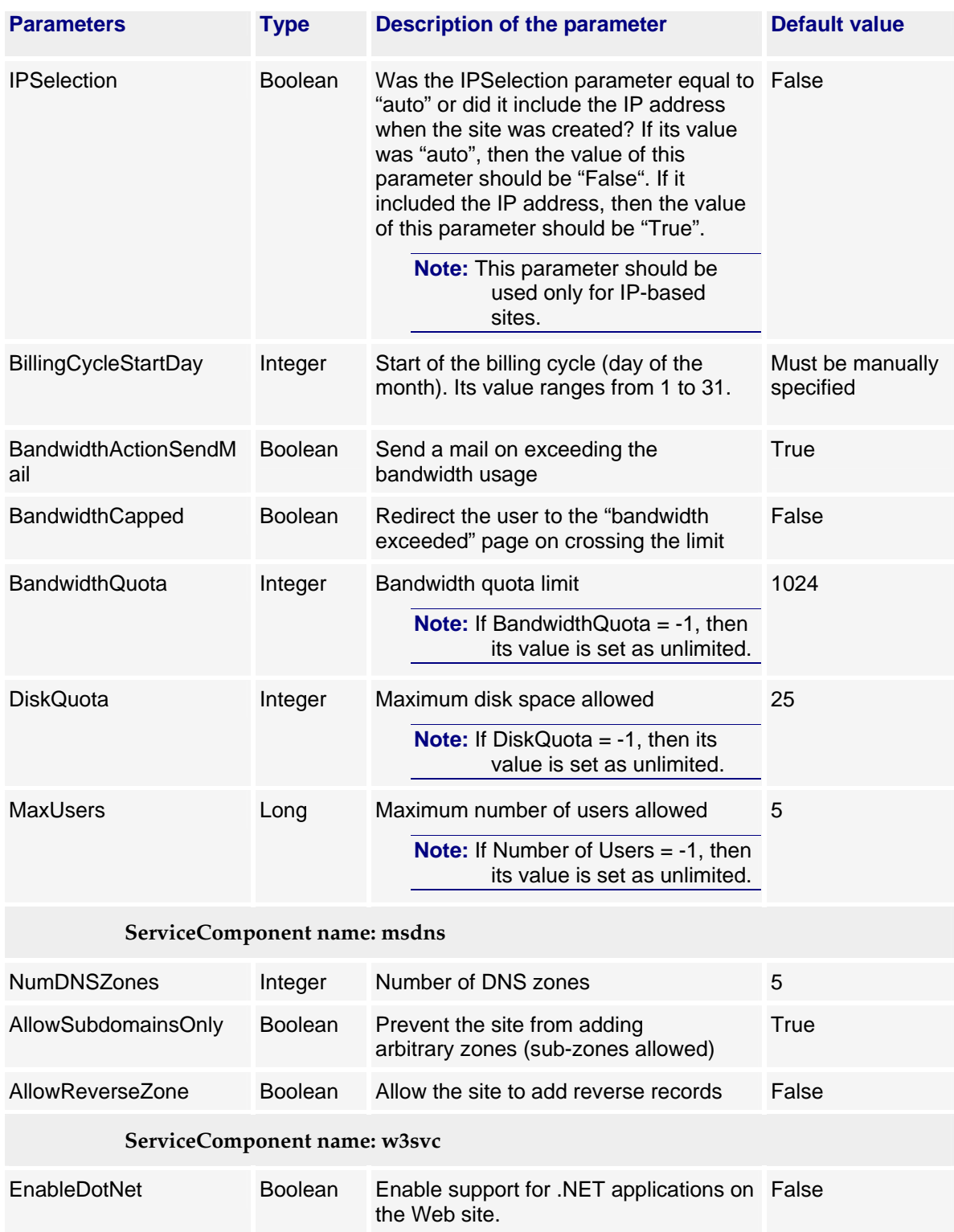

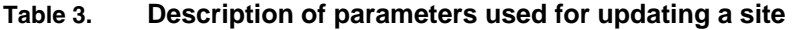

| <b>Parameters</b>                      | <b>Type</b>    | <b>Description of the parameter</b>                                                                                                    | <b>Default value</b>                                    |
|----------------------------------------|----------------|----------------------------------------------------------------------------------------------------|---------------------------------------------------------|
| <b>ASPNetVersion</b>                   | String         | The version of the Microsoft .NET<br>framework to be used by the .NET<br>applications on the Web site.<br><b>Note:</b> If this parameter is switched<br>to .NET 2.0, please ensure<br>that existing .NET 1.1<br>applications are compatible<br>with .NET 2.0<br>However, Power Tools such<br>as DotNetNuke and<br><b>Community Server will</b><br>continue to work on .NET                                         | Must be manually<br>specified<br>Example.<br>1.1.4322.0 |
|                                        |                | 1.1.<br>To view the list of the .NET framework<br>versions available on the Ensim Pro<br>server, open the Registry Editor, and<br>expand My Computer ><br>HKEY_LOCAL_MACHINE ><br>SOFTWARE > Microsoft > ASP.NET.<br>You must specify the complete version<br>of the .NET framework.<br><b>Note:</b> This parameter is applicable<br>only if you have enabled<br>the EnableDotNet<br>parameter mentioned<br>above. |                                                         |
| SSI                                    | <b>Boolean</b> | Enable Server Side Includes for the site                                                                                                    | True                                                    |
| ThirdyPartySSL<br>CertificateInstalled | Boolean        | Is a third-party SSL certificate installed?                                                                                                    | False                                                   |
| DefaultSSL                             | <b>Boolean</b> | Enable Default SSL certificate<br>Note: This parameter should be                                                                                                    | False                                                   |
|                                        |                | used only for IP-based<br>sites.                                                                                                    |                                                         |
| <b>SSL</b>                             | <b>Boolean</b> | Enable SSL                                                                                                    | False                                                   |
| SiteLogs                               | <b>Boolean</b> | Enable site logging                                                                                                    | <b>True</b>                                             |
| SharedSSLHost                          | String         | FQDN of the SSL host                                                                                                    | Must be manually<br>specified<br>Example. host.         |
|                                        |                |                                                                                                    | example.org                                             |
| HostHeaders                            | <b>Boolean</b> | Enable host headers                                                                                                    | True                                                    |
| <b>UseAsPDH</b>                        | <b>Boolean</b> | Use as a Park Domain Host                                                                                                    | False                                                   |

**Table 3. Description of parameters used for updating a site** 

| <b>Parameters</b>                   | <b>Type</b>    | <b>Description of the parameter</b>                                                         | <b>Default value</b>                   |
|-------------------------------------|----------------|---------------------------------------------------------------------------------------------|----------------------------------------|
| <b>MaxSubDomains</b>                | Integer        | Maximum number of sub-domains                                                               | 10                                     |
|                                     |                | <b>Note:</b> If MaxSubDomains $= -1$ , then<br>its value is set as unlimited.               |                                        |
| LogType                             | String         | Format of the log file                                                                      | <b>W3C Extended</b><br>Log File Format |
|                                     |                | The value of LogType can be either one<br>of the values given below.                        |                                        |
|                                     |                | W3C Extended Log File Format                                                                |                                        |
|                                     |                | Microsoft IIS Log File Format                                                               |                                        |
|                                     |                | NCSA Common Log File Format                                                                 |                                        |
| ChangeLogFormat                     | <b>Boolean</b> | Allow log formats to be changed                                                             | True                                   |
| <b>MaxConnections</b>               | Integer        | Maximum number of connections                                                               | 1000                                   |
|                                     |                | <b>Note:</b> If MaxConnections = $-1$ , then<br>its value is set as unlimited.              |                                        |
| Timeout                             | Integer        | Web server connection timeout                                                               | 900 seconds                            |
| <b>Hits</b>                         | Integer        | Expected number of hits per day<br>If Hits $= 0$ , the number of hits                       | 1 (less than<br>100000)                |
|                                     |                | expected per day is less than 10000.                                                        |                                        |
|                                     |                | If Hits $= 1$ , the number of hits<br>$\bullet$<br>expected per day is less than<br>100000. |                                        |
|                                     |                | If Hits $= 2$ , the number of hits<br>expected per day is more than<br>100000.              |                                        |
| <b>ReverseDNS</b>                   | Boolean        | Enable Reverse DNS lookup                                                                   | True                                   |
| EnableBWQuota                       | <b>Boolean</b> | Allow bandwidth usage to be<br>controlled                                                   | False                                  |
| <b>BandwidthQuota</b>               | Integer        | Maximum bandwidth usage allowed                                                             | 1024                                   |
| <b>IISPermRead</b>                  | Boolean        | Enable read permission for IIS files                                                        | <b>True</b>                            |
| <b>IISPermWrite</b>                 | Boolean        | Enable write permission for IIS files                                                       | False                                  |
| <b>IISPermDirectoryBrowsi</b><br>ng | Boolean        | <b>Enable Directory Browsing</b>                                                            | False                                  |

**Table 3. Description of parameters used for updating a site** 

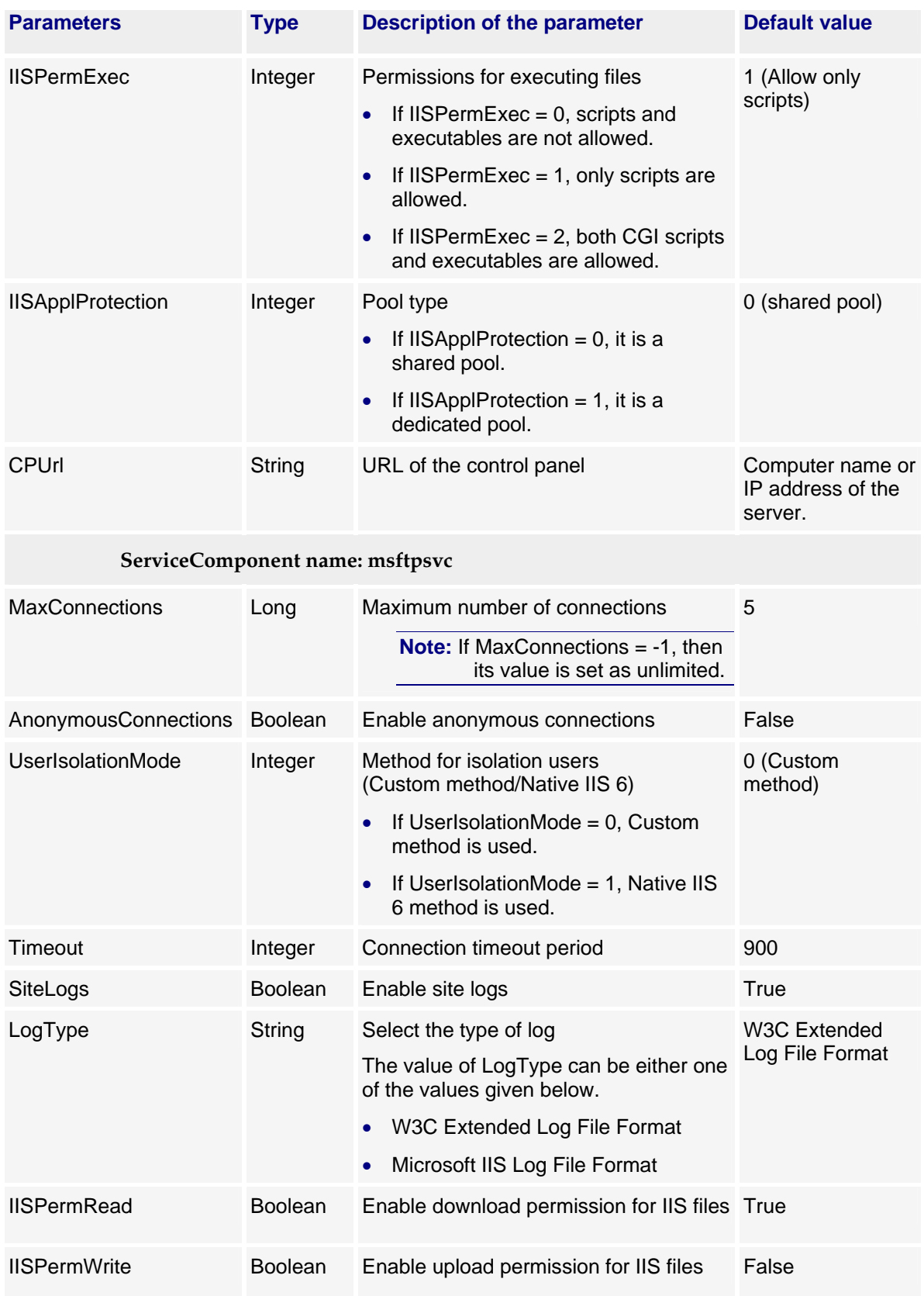

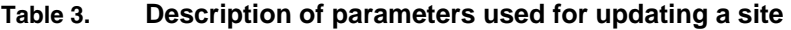

| <b>Parameters</b>                | <b>Type</b>    | <b>Description of the parameter</b>                                                               | <b>Default value</b>             |  |
|----------------------------------|----------------|---------------------------------------------------------------------------------------------------|----------------------------------|--|
| MessageExit                      | String         | Exit message                                                                                      | Exit message                     |  |
| MessageWelcome                   | String         | Welcome message                                                                                   | Welcome<br>message               |  |
| MessageMaxClients                | String         | Message when the connection reaches<br>the maximum limit                                          | Maximum<br>connection<br>message |  |
| ServiceComponent name: frontpage |                |                                                                                                   |                                  |  |
| RequireSSL                       | <b>Boolean</b> | Enable HTTPS Secure Communications False                                                          |                                  |  |
|                                  |                | Note: This parameter should be<br>used only for IP-based<br>sites.                                |                                  |  |
| EnableAuthoring                  | <b>Boolean</b> | Enable authoring                                                                                  | True                             |  |
| MailSender                       | String         | Address of the sender                                                                             | Must be manually<br>specified    |  |
| MailReplyTo                      | String         | Address of the receiver                                                                           | Must be manually<br>specified    |  |
| <b>SMTPHost</b>                  | String         | <b>SMTP</b> mail server                                                                           | Must be manually<br>specified    |  |
| ServiceComponent name: php       |                |                                                                                                   |                                  |  |
| PhpType                          | Integer        | Configure PHP as CGI/ISAPI<br>If $PhpType = 0$ , it is $ISAPI$ .<br>If $PhpType = 1$ , it is CGI. | $1$ (CGI)                        |  |

**Table 3. Description of parameters used for updating a site** 

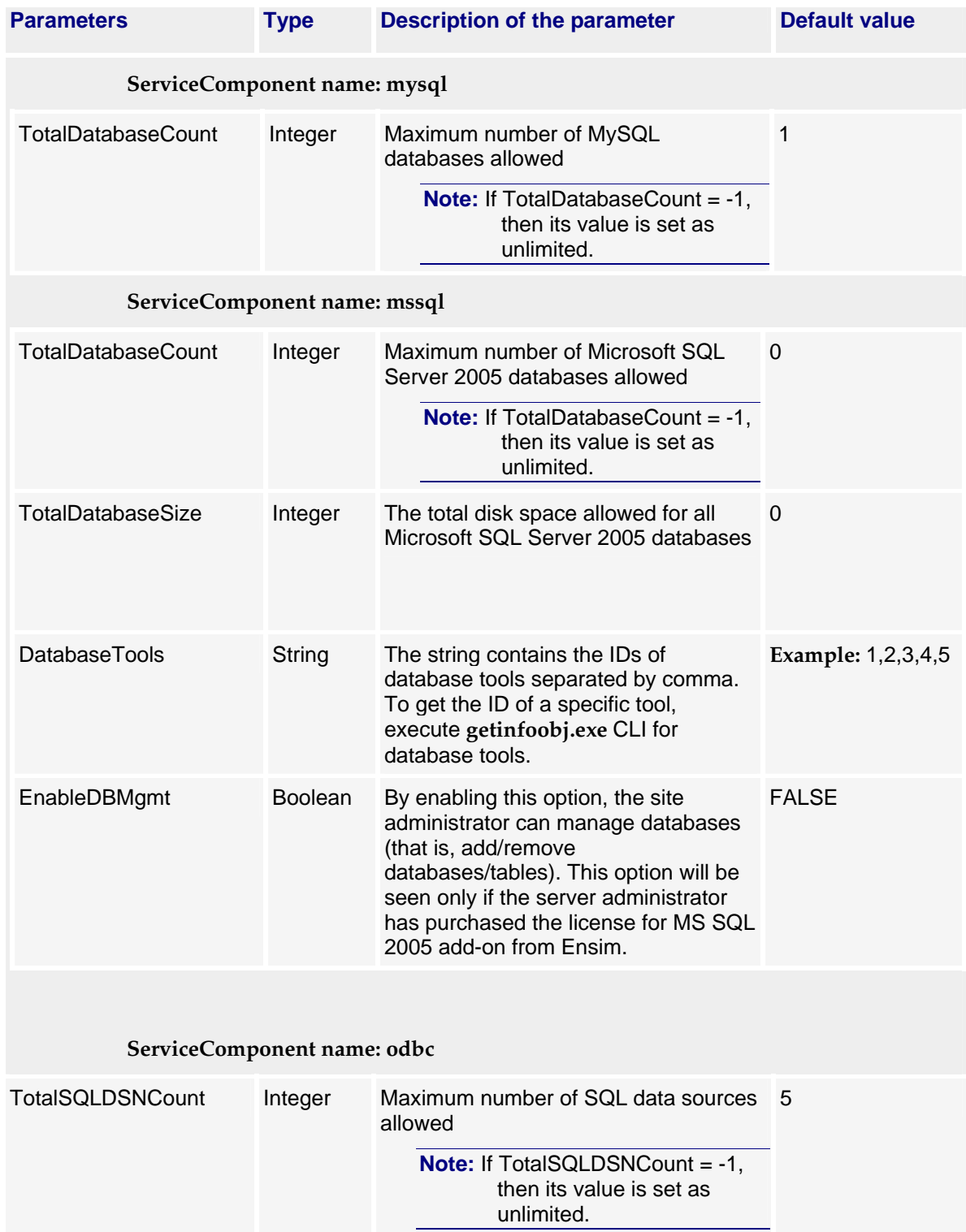

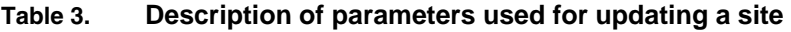

Ю

| <b>TotalAccessDSNCount</b><br>Maximum number of Microsoft Access<br>5<br>Integer<br>data sources allowed<br><b>Note: If TotalAccessDSNCount = -</b><br>1, then its value is set as<br>unlimited.<br>TotalMyODBCDSNCoun Integer<br>Maximum number of MyODBC data<br>5<br>t<br>sources allowed<br><b>Note: If TotalMyODBCDSNCount =</b><br>-1, then its value is set as<br>unlimited.<br>ServiceComponent name: Mail<br>EnableMailingLists<br><b>Boolean</b><br>Enable mailing lists<br>False<br>EnableDomainAliases<br>Enable domain aliases<br><b>Boolean</b><br>False<br>EnableDistributionLists<br>Enable distribution lists<br>True<br>Boolean<br>Enable spam filters<br><b>True</b><br>EnableSpamFilters<br><b>Boolean</b><br>EnableUserAliases<br>Enable user aliases<br><b>True</b><br><b>Boolean</b><br>True<br><b>EnableWebAccess</b><br><b>Boolean</b><br>Enable Web access<br><b>True</b><br>EnableForwards<br>Boolean<br>Enable forwards<br><b>Boolean</b><br><b>True</b><br>EnableAutoresponders<br>Enable autoresponders<br><b>ServiceComponent name: Powertools</b><br>PowerToolList<br>List of Power Tools:<br>Array of<br>integers<br>specified<br>1 represents Gallery<br>Example.<br>2 represents WordPress Web log<br>1,2,3,4,5 for all<br><b>Power Tools</b><br>3 represents PhpBB bulletin board<br>$\bullet$<br>4 represents Community server | <b>Parameters</b> | <b>Type</b> | <b>Description of the parameter</b> | <b>Default value</b> |
|----------------------------------------------------------------------------------------------------|-------------------|-------------|-------------------------------------|----------------------|
|                                                                                                    |                   |             |                                     |                      |
|                                                                                                    |                   |             |                                     |                      |
|                                                                                                    |                   |             |                                     |                      |
|                                                                                                    |                   |             |                                     |                      |
|                                                                                                    |                   |             |                                     |                      |
|                                                                                                    |                   |             |                                     |                      |
|                                                                                                    |                   |             |                                     |                      |
|                                                                                                    |                   |             |                                     |                      |
|                                                                                                    |                   |             |                                     |                      |
|                                                                                                    |                   |             |                                     |                      |
|                                                                                                    |                   |             |                                     |                      |
|                                                                                                    |                   |             |                                     |                      |
|                                                                                                    |                   |             | 5 represents DotNetNuke             | Must be manually     |

<span id="page-30-0"></span>**Table 3. Description of parameters used for updating a site** 

# **Updating the information of a user**

#### **Syntax:**

• When the arguments are passed in the form of an XML file:

#### **UpdateObj.exe -t user-f** *<location\_of\_XML\_file>* **-u** *<parent\_username>* **-p** *<parent\_password>*

• When the arguments are passed in the form of a string containing XML data:

**UpdateObj.exe -t user-s** *<XML\_data\_as\_a\_string>* **-u** *<parent\_username>* **-p** *<parent\_password>*

#### **Arguments:**

The parameters to be passed in the XML file for updating the information of a user are given below. For a detailed description of some of the parameters given below, see the parameters description ("[Description of parameters used for creating a user template and updating a user](#page-11-0)" on page [12](#page-11-0)).

**Note:** The parameters that do not have a value specified below are **optional**, and therefore these tags can have **empty** values.

```
<?xml version="1.0" encoding="utf-8" ?> 
<user> 
   <generalinfo> 
       <property name="username">user1@site1sn</property> 
       <property name="firstname"></property> 
       <property name="middlename"></property> 
       <property name="lastname"></property> 
       <property name="admin"></property> 
       <property name="email"></property> 
       <property name="phone"></property> 
       <property name="description"></property> 
       <property name="enabled">true</property> 
       <property name="street"></property> 
       <property name="city"></property> 
       <property name="state"></property> 
       <property name="country"></property> 
       <!-- country should include the two-character alphabetic country code. For 
      example, if you want to set country to United States, then specify US as 
      its value. --> 
       <property name="company"></property> 
       <property name="department"></property> 
       <property name="office"></property> 
       <property name="shortname">site1sn</property> 
       <!-- shortname refers to the short name of the site to which this user 
      needs to be added. --> 
   </generalinfo> 
   <service name="WebHosting" version="2.0.0"> 
       <ServiceComponent name="w3svc" version="2.0.0" enabled="1"> 
       </ServiceComponent> 
       <ServiceComponent name="msftpsvc" version="2.0.0" enabled="1"> 
       <property name="IISPermRead" type="System.boolean">true</property> 
       <property name="IISPermWrite" type="System.boolean">false</property> 
       <property name="UserLog" type="System.boolean">true</property>
```
<span id="page-32-0"></span><property name="ContentUploader" type="System.boolean">*false*</property> </ServiceComponent> <ServiceComponent name="frontpage" version="2.0.0" enabled="1"> <property name="ContentUploader" type="System.boolean">*false*</property> </ServiceComponent> <ServiceComponent name="mail" version="1.5.0" enabled="1"> <property name="UserEnableWebAccess" type="System.boolean">*false*</property> <property name="UserEnableForwards" type="System.boolean">*false*</property> <property name="UserEnableAutoresponders" type="System.boolean">*false*</property> </ServiceComponent> </service>

```
</user>
```
## **Updating the Ensim Pro license**

**Call Name:** UpdateLicense.exe

**Description:** Updates the license for using Ensim Pro.

**Syntax:**

• When the arguments are passed in the form of an XML file:

**UpdateLicense.exe -t updatelicense -f** *<location\_of\_XML\_file>* **-u** *<parent\_username>* **-p** *<parent\_password***>**

• When the arguments are passed in the form of a string containing XML data:

**UpdateLicense.exe -t updatelicense -s** *<XML\_data\_as\_a\_string>* **-u** *<parent\_username>* **-p**  *<parent\_password>*

**Note:** While running the UpdateLicense.exe command, *<parent\_username>* refers to the username and *<parent\_password>* refers to the password for logging in to the Ensim Pro control panel as the **server administrator**.

#### **Arguments:**

The parameters to be passed in the XML file for updating the Ensim Pro license are given below.

<?xml version="1.0" encoding="utf-8" ?>

<license>

```
<property name="licensekey">AAAAA11111BBBBB22222CCCCC</property>
```
</license>

## **Updating the encoding type for sending emails**

**Call Name:** SetConfig.exe

<span id="page-33-0"></span>**Description:** Updates the encoding type for sending emails.

**Syntax:**

• When the arguments are passed in the form of an XML file:

 **SetConfig.exe -t setconfig -f** *<location\_of\_XML\_file>* **-u** <*ISP\_username>* **-p** *<ISP\_password>*

• When the arguments are passed in the form of a string containing XML data:

 **SetConfig.exe -t setconfig -s** *<XML\_data\_as\_a\_string>* **-u** *<ISP\_username>* **-p** *<ISP\_password>*

**Note:** This CLI can be invoked using service provider credentials only.

#### **Arguments:**

The parameters to be passed in the XML file for updating the Ensim Pro encoding type are given below.

```
<?xml version="1.0" encoding="utf-8" ?> 
<Config> 
<property name="EncodingType">utf-8</property> 
</Config>
```
# **Exporting and importing site information**

The Export CLI call allows you to capture and store the current state of a site. The Import CLI call allows you to restore a site to the state when it was exported. This feature allows you to restore the original state of a site in case the entire data or a specific service of that site is corrupted.

You can export and import a site with the following options:

- Configuration settings of the site and all its users
- Configuration settings of the site and its default site administrator
- Configuration settings and service-specific data of the site and all its users
- Configuration settings and service-specific data of the site and its default site administrator

**Note:** The **configuration settings** of a site refer to the options specified while adding or editing the site. For example, the *Total number of zones* option in the Microsoft DNS service component.

The **service-specific data** of a site refers to the options and the files or directories created and managed by the site administrator. For example, the name of the DNS zone created by the site administrator.

You can export and import site information using the **ExportObj.exe** and **ImportObj.exe** calls. Both calls use the same XML format for passing the parameters.

## <span id="page-34-0"></span>**Exporting site information**

**Call Name:** ExportObj.exe

**Description:** Exports the site information from the Ensim Pro control panel to a directory on the same server.

**Syntax:**

• When the arguments are passed in the form of an XML file:

**ExportObj.exe -t org -f** *<location\_of\_XML\_file>* **-u** *<parent\_username>* **-p** *<parent\_password>*

• When the arguments are passed in the form of a string containing XML data:

**ExportObj.exe -t org -s** *<XML\_data\_as\_a\_string>* **-u** *<parent\_username>* **-p** *<parent\_password>*

## **Importing site information**

**Call Name:** ImportObj.exe

**Description:** Imports the site information from its export directory to the Ensim Pro control panel.

**Syntax:**

• When the arguments are passed in the form of an XML file:

**ImportObj.exe -t org -f** *<location\_of\_XML\_file>* **-u** *<parent\_username>* **-p** *<parent\_password***>**

• When the arguments are passed in the form of a string containing XML data:

**ImportObj.exe -t org -s** *<XML\_data\_as\_a\_string>* **-u** *<parent\_username>* **-p**  *<parent\_password>*

#### **Arguments:**

The parameters to be passed in the XML file for exporting or importing the site information are given below.

```
<?xml version="1.0" encoding="utf-8" ?>
```
<orglist>

<org name="site1.com">

<property name="ShortName" type="string">*site1sn*</property>

<property name="ExportImportPath" type="string">*c:\exportimport*</property>

<property name="ConfigOnly" type="System.Boolean">*false*</property>

<!-- To export or import only the configuration settings of a site, set the ConfigOnly flag to "true". To export or import both the configuration settings and the service-specific data of a site, set the ConfigOnly flag to "false".-->

```
<property name="WithAllUsers" type="System.Boolean">false</property> <!-- To 
export or import the information of all users, set the WithAllUsers flag to 
"true". To export or import the information of only the default site 
administrator, set the WithAllUsers flag to "false".-->
```
</org>

 *COMMAND LINE INTERFACE (CLI) CALLS* • *CHAPTER 1*

</orglist>

# <span id="page-36-0"></span>**Changing the network settings of your server**

# **Introduction**

In this section:

This section includes the instructions for changing the network settings of the Ensim Pro server.

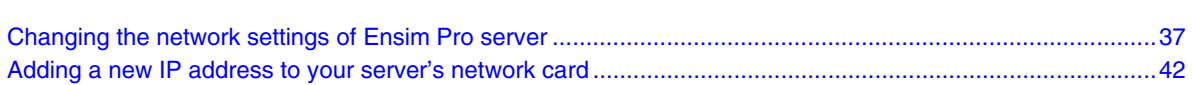

# **Changing the network settings of Ensim Pro server**

This section describes the process of changing the network settings of your Ensim Pro server using either **Networkconfiguration.exe** or **NetworkconfigurationCLI.exe.**

**Networkconfiguration.exe** and **NetworkconfigurationCLI.exe** are tools included with Ensim Pro that allow you to change either the IP address or the Fully Qualified Domain Name (FQDN) of the server on which Ensim Pro is installed, or both. This utility will change the IP address of all namebased sites that use the IP address of the Ensim Pro server.

**Note:** Please notify the site administrators about the change in the IP address for these name-based sites.

You can change the network settings of your Ensim Pro server by either using the graphical interface provided by **Networkconfiguration.exe**, or using the command line interface (CLI) provided by **NetworkconfigurationCLI.exe**.

# **Using the graphical interface (Networkconfiguration.exe)**

This section provides instructions for using Networkconfiguration.exe to change the network settings of your Ensim Pro server.

▼ To change the network settings of Ensim Pro server using the graphical interface:

- **1** Connect to the Ensim Pro server using the console or terminal services and log on as the administrator.
- **2** Browse to *<Ensim\_Pro\_install\_path>***\cp\admin\bin** directory, where *<Ensim\_Pro\_install\_path>*  is the location of the Ensim Pro installation directory. If Ensim Pro is installed in the default location, then the path is **C:\Program Files\Ensim\WEBppliance\cp\admin\bin**.

**3** Run **Networkconfiguration.exe** located in this directory.

The *Network Settings* window opens.

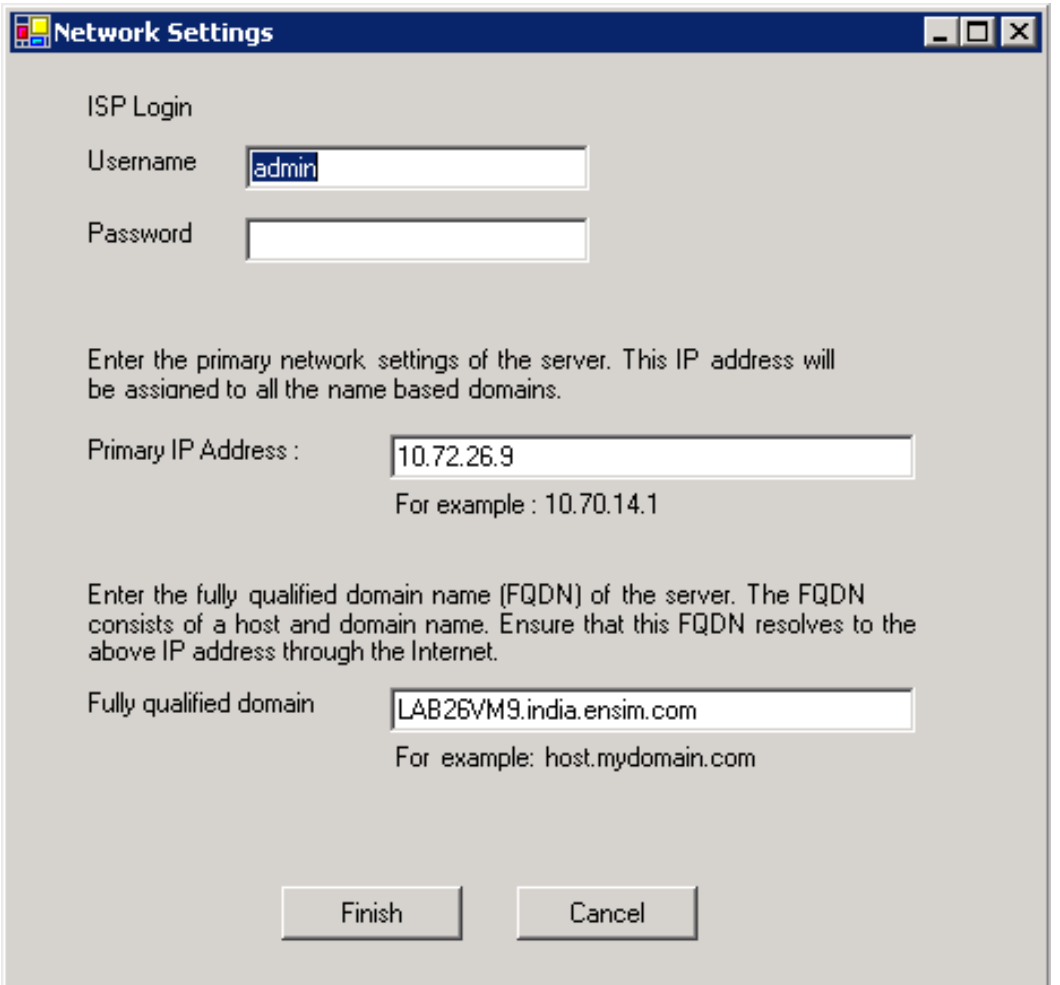

**4** In the *Network Settings* window, enter the Server Administrator's password, the new IP address, and the new FQDN of the server.

**Important:** Please ensure that the new IP address is present in the list of IP addresses in the network settings of your server's network card. To add a new IP address to the list, see the instructions for adding IP addresses ("[Adding a new IP](#page-41-0)  [address to your server's network card](#page-41-0)" on page [42](#page-41-0)).

**5** Click **Finish**.

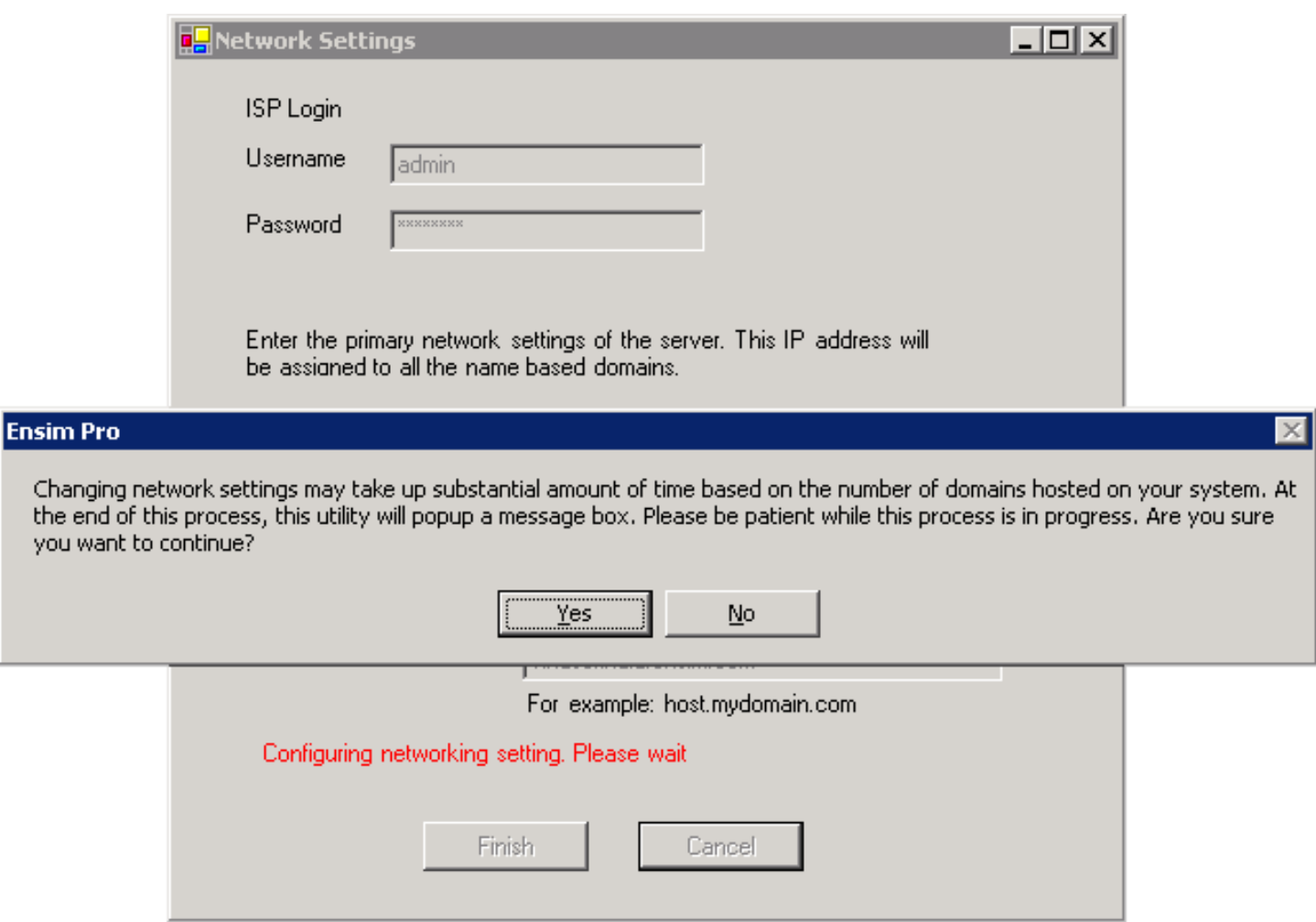

#### **6** Click **Yes**.

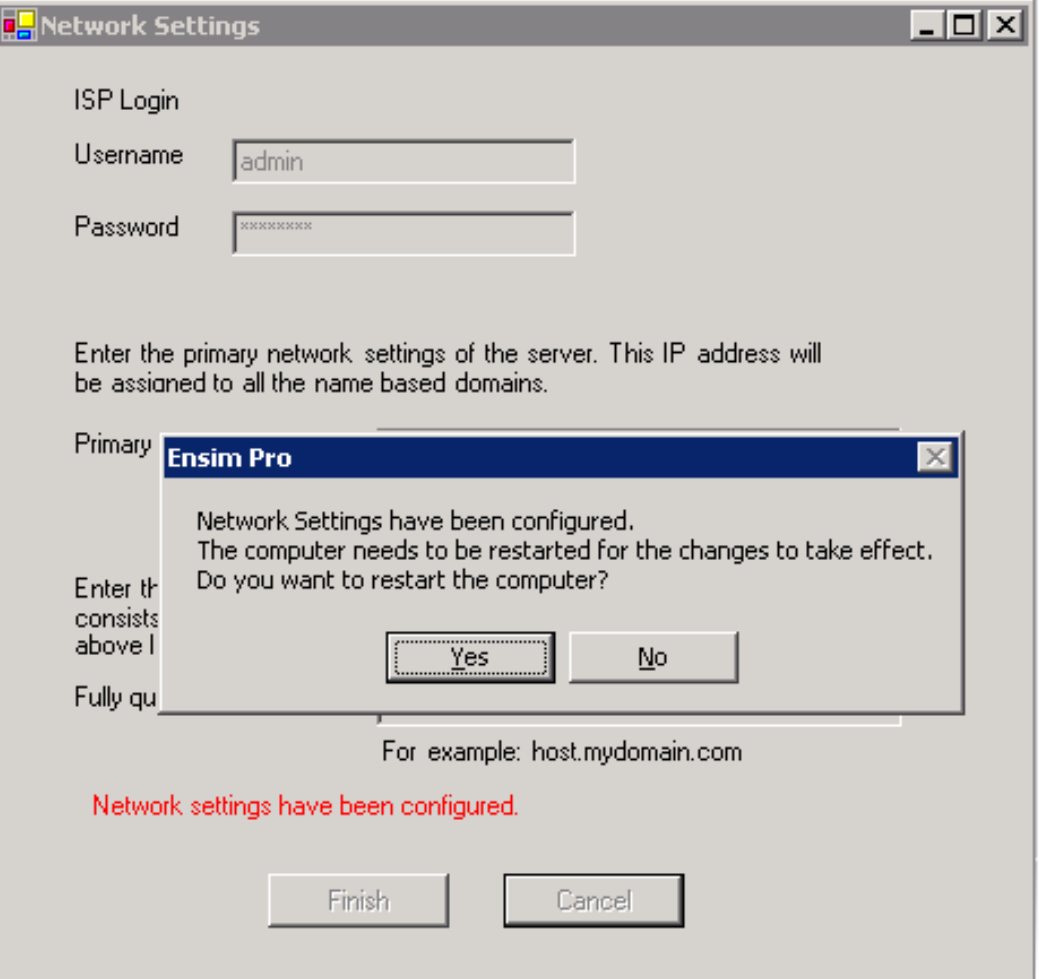

**7** After the network settings have been changed, click **Yes** to restart the server and **No** to cancel the restart.

The network settings of the server are changed after it is restarted.

- **8** To confirm the new settings of the Ensim Pro server:
	- **a** Open your Web browser.
	- **b** In the *Address* field of your Web browser, type the URL: **https://***<server\_name>***/cp** where *<server\_name>* is the FQDN or IP address of the Ensim Pro server. The Log in page opens.
	- **c** In the *username* text box, type **admin**.
	- **d** In the *password* text box, enter your password.
	- **e** Click **Log In**.

The server administrator home page opens.

**Important:** If the **IMail** add-on is installed on your Ensim Pro server, and you have changed the **FQDN** of the Ensim Pro server using Networkconfiguration.exe, see the configuration instructions ("[Configuring IMail after changing the FQDN](#page-41-0)  [of the server](#page-41-0)" on page [42](#page-41-0)).

# <span id="page-40-0"></span>**Using the command line interface (NetworkconfigurationCLI.exe)**

This section provides instructions for using NetworkconfigurationCLI.exe to change the network settings of your Ensim Pro server.

#### To change the network settings of Ensim Pro server using the CLI:

- **1** Connect to the Ensim Pro server using the console or terminal services and log on as the administrator.
- **2** Open a command window, and change to *<Ensim\_Pro\_install\_path>***\cp\admin\bin** directory, where *<Ensim\_Pro\_install\_path>* is the location of the Ensim Pro installation directory. If Ensim Pro is installed in the default location, then the path is **C:\Program Files\Ensim\WEBppliance\cp\admin\bin**.
- **3** Type the following command on the command line.

**NetworkconfigurationCLI.exe** *<server\_IP\_address> <server\_FQDN> <username> <password> <restart\_now***>**

where:

- *<server\_IP\_address*> is the new IP address of the Ensim Pro server
- *<server\_FQDN*> is the new Fully Qualified Domain Name (FQDN) of the server

**Note:** If you want to change only one parameter, either the server's IP address or its FQDN, ensure that you enter the current value of the other parameter.

- *<username>* is the server administrator's login name for logging onto the Ensim Pro control panel.
- *<password>* is the server administrator's password for logging onto the Ensim Pro control panel
- *<restart\_now>* refers to whether you want to restart the server after executing the command or not. If you want to restart the server, type **yes**; if not, type **no**.

**Note:** The network settings of the server are changed only **after** it is restarted.

#### **Example**:

If you want to change your Ensim Pro server's IP address to 192.0.34.166, and its FQDN to example.net, then run the following command.

#### **NetworkconfigurationCLI.exe 192.0.34.166 example.net admin ensimpro yes**

If you want to change only the server's IP address to 192.0.34.100, then run the following command with the server's current FQDN.

#### **NetworkconfigurationCLI.exe 192.0.34.100 example.net admin ensimpro yes**

**Important:** If the **IMail** add-on is installed on your Ensim Pro server, and you have changed the **FQDN** of the Ensim Pro server using NetworkconfigurationCLI.exe, see the configuration instructions ("[Configuring](#page-41-0)  [IMail after changing the FQDN of the server](#page-41-0)" on page [42](#page-41-0)).

## <span id="page-41-0"></span>**Configuring IMail after changing the FQDN of the server**

If the **IMail** add-on is installed on your Ensim Pro server, and you have changed the **FQDN** of the server using either Networkconfiguration.exe or NetworkconfigurationCLI.exe, you cannot create users provisioned with IMail Server for new sites. To resolve this issue, perform the instructions given below.

To configure IMail after changing the FQDN of the server:

- **1** On the Ensim Pro server, click **Start > Programs > IMail**, then click **IMail Administrator**.
- **2** In the *IMail Administrator* window, expand **IMail Administrator > localhost**, then click the **new FQDN** of the server.
- **3** In the right pane, click the **General** tab, and select the **IMail Database** in the *User Database Type* section.
- **4** Click **Apply**.
- **5** Close the *IMail Administrator* window.

IMail is configured successfully. You can now create users provisioned with IMail for new sites.

# **Adding a new IP address to your server's network card**

This section describes the process of adding a new IP address to the list of IP addresses in the network settings of your server's network card.

#### To add a new **IP** address:

- **1** Connect to the Ensim Pro server using the console or terminal services and log on as the administrator.
- **2** Click **Start** > **Settings** > **Control Panel**.
- **3** Double-click **Network Connections**. The *Network Connections* window opens.
- **4** In the *Network Connections* window, right-click **Local Area Connections** (or the network connection you are using with Ensim Pro) and choose **Properties**. The *Local Area Connections* window opens.
- **5** In the *Local Area Connections* window, select **Internet Protocol (TCP/IP)** and click **Properties**. The *Internet Protocol (TCP/IP)* window opens.
- **6** In the *Internet Protocol (TCP/IP)* window, click **Advanced**. The *Advanced TCP/IP Settings* window opens displaying the *IP Settings* tab.
- **7** In the *IP addresses* section, click **Add**. The *TCP/IP Address* window opens.
- **8** In the *TCP/IP Address* window, enter the new IP address and the Subnet mask of the network, and click **Add**.
- **9** To confirm the addition of a new IP address, in the *Advanced TCP/IP Settings* window, verify that the new IP address is displayed.

The new IP address is successfully added to your server's network card.

# CHAPTER 3

# <span id="page-42-0"></span>**Integrating custom scripts with Ensim Pro**

# **Introduction**

This section provides guidelines on how to integrate custom scripts that are run, when a site is added, edited, or deleted using Ensim Pro.

In this section:

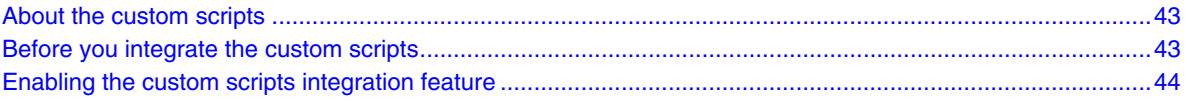

# **About the custom scripts**

You can integrate custom scripts on the Ensim Pro server that are run, when a site is added, edited, or deleted using Ensim Pro. These custom scripts allow you to perform any additional tasks after the site operation has completed.

Each site operation is associated with a particular script name as mentioned below:

- Add site operation: **customaddsite.vbs**
- Edit site operation: **customeditsite.vbs**
- Delete site operation: **customdeletesite.vbs**

When each custom script is called by Ensim Pro after the corresponding site operation, the following list of parameters is passed to it:

- *<sitedomainname>*: Domain name of the site.
- *<siteadminname>*: Site administrator's username for logging in to the Ensim Pro control panel.
- *<siteadminpassword>*: Site administrator's password for logging in to the Ensim Pro control panel.

# **Before you integrate the custom scripts**

Before you integrate the custom scripts with Ensim Pro, keep the following points in mind:

- <span id="page-43-0"></span>• The custom script is run only after all the actions of the corresponding site operation are **successful**. If any action of the site operation fails, the custom script is not run. When the script is run, the *Action Log* page in the Ensim Pro control panel for that site operation displays that the script has been initialized.
- The **return code** of the custom script does not affect the status of the corresponding site operation. Even if the script fails, the site operation does not fail.
- After the corresponding site operation has completed successfully, it runs the custom script, but **does not wait** for the script to complete.
- Since the custom scripts are run in the context of the **System** user on the Ensim Pro server, it cannot display any dialog box to the user on the screen. If the script tries to display a dialog box on the screen that requires a user's input, the server stops responding to any further requests.
- Since **cscript** is used for running the custom scripts, ensure that the location of **cscript.exe** is added to the Windows path variable.

# **Enabling the custom scripts integration feature**

To enable the custom scripts integration feature, the custom scripts **must** be present in the **customscripts** directory on the Ensim Pro server.

- To enable the custom scripts integration feature:
- **1** Log in to the Ensim Pro server as the administrator.
- **2** Go to the *<install\_dir>* directory, where *<install\_dir>* is the location of the Ensim Pro installation directory. If default settings were used during the Ensim Pro installation, the directory path is **C:\Program Files\Ensim\WEBppliance.**
- **3** Create a **customscripts** directory in *<install\_dir>*.
- **4** Depending upon the site operation for which you want to run the custom script, copy the following scripts in the **customscripts** directory.
	- Add site operation: **customaddsite.vbs**
	- Edit site operation: **customeditsite.vbs**
	- Delete site operation: **customdeletesite.vbs**

The custom scripts integration feature is enabled. You can now test it by performing the corresponding site operations in the Ensim Pro control panel for which you have copied the custom scripts.

# **Glossary**

#### <span id="page-44-0"></span>A

#### **action log**

A record of the actions performed on the system by administrators. To access the action log, log in to the control panel, then click **reports** on the top navigation bar.

#### **application programming interface**

An XML-based or Web services based application programming interface (API). Service providers and resellers use the API to streamline common tasks and to integrate thirdparty systems.

#### B

#### **bandwidth**

The amount of network capacity assigned to a user on a server.

#### C

#### **control panels**

Graphical user interfaces to Ensim Unify. These control panels enable service providers, resellers, organization administrators, and users to manage their accounts, resources, and other system settings.

#### $\overline{D}$

#### **database server**

A server, or server cluster, that manages the database functions of the system. All configuration information for the Ensim Unify platform is stored in an MS SQL database on this server, or server cluster.

#### **File Transfer Protocol (FTP)**

A protocol used to transfer files over the Internet. FTP includes functions to log on to the network, list directories, and copy files. FTP operations can be performed by typing commands in a command line or by using an FTP utility running under a graphical interface. Anonymous FTP allows you to use an FTP site without a password and without creating a user account.

#### **filter**

F

A pattern or mask through which only selected data is passed. Common filters include spam filters, which block email sent from specified domains.

#### **firewall**

A method for keeping a network secure.

#### **FTP**

File Transfer Protocol. A protocol used to transfer files over the Internet. FTP includes functions to log on to the network, list directories, and copy files. FTP operations can be performed by typing commands in a command line or by using an FTP utility running under a graphical interface. Anonymous FTP allows you to use an FTP site without a password and without creating a user account.

#### G

#### **graphical user interface (GUI)**

An interface between a user and a computer that is graphics-based and incorporates icons, menus, and a mouse.

#### **GUI**

Graphical user interface. An interface between a user and a computer that is graphics-based and incorporates icons, menus, and a mouse.

#### *H* • *GLOSSARY*

#### <span id="page-45-0"></span>H

#### **Host (A) record**

A record that translates a domain or subdomain to its IP Address, also known as forward mapping (host-name-to-IP-address). The opposite is reverse mapping, using a Pointer (PTR) record. There should be one A record for each host address.

#### **host name**

The fully qualified host name used to identify the server. For example:

*server1.bigtimehosting.com*.

#### **hosting server**

Servers on which services, such as Hosted Exchange and Windows Web Hosting, are installed. Hosting servers are also known as "resources." When a service is sold to an organization, the server space and other resources required to provide the service are allocated from a hosting server. Service providers have one or more hosting servers for each service, and each service is installed on a separate server. Hosting servers cannot have more than one service installed on them. Resellers who purchase hosting servers can manage these servers through the reseller control panel.

#### **IMAP**

I

Internet Messaging Access Protocol.

#### **IMAP mail server**

A common mail server used for Internet email, similar to POP3, but in addition to holding incoming email messages until a user logs in to the email account and downloads the messages, it allows users to archive email messages into folders, share mailboxes with other users, access multiple mail servers at once, and more efficiently access mail attachments.

#### **IP**

Internet Protocol. The protocol used to format packets and rules of transmission and reception over the Internet.

#### **IP address**

The numeric identifier of a computer or device on the Internet. The format of an IP address is a 32-bit numeric address written as four numbers separated by periods. Each number can be zero to 255.

#### **IP-based domain**

A domain with a unique IP address. Compare to name-based domain (page [46](#page-45-0)).

#### **license**

 $\mathbf{L}$ 

An official agreement between a user and a corporation on the use and support of its products.

#### **log**

A detailed history of actions that have been performed on a system.

#### M

#### **mailbox**

A directory on a server that contains a user's email.

#### **mailbox capacity**

The maximum number of mailboxes that can be created on a server.

#### **mailing lists**

Email distribution lists commonly used to circulate topic discussions. A mailing list includes a set of list members. Whenever a list member posts an email message to the mailing list email address, that email message is distributed to all list members.

#### N

#### **name-based domain**

A domain with a unique host name that shares an IP address with another server. Compare to IP-based domain (page [46](#page-45-0)).

#### **netmask**

A bit-mask that identifies the network number and host number components of an IP address.

#### **NFS server**

Network File System server. A computer with file sharing capabilities.

#### **NS record**

Name Server record. A record that specifies the host name of a DNS server that is authoritative for the domain. A DNS zone requires at least one NS record. If there is only one NS record in a zone, it cannot be removed.

#### P

#### **POP3 mail server**

Post Office Protocol, version 3. A common mail server used for Internet email. It holds the incoming email messages until you log in to the email account and download the messages. All stored email messages and attachments are downloaded at the same time.

#### **primary name server**

The main Domain Name System (DNS) server that translates alphabetic domain names into numeric IP addresses.

#### **properties**

Settings that determine the characteristics of an account or a server.

#### **provisioning**

Selling a service to an organization.

#### Q

**queue** 

A temporary holding place for data.

#### R

#### **record**

A record contains specific DNS zone information.

#### **reseller**

The individuals or companies who purchase resources and services from service providers or resellers and offer those resources or services for sale to others.

#### **resource**

A term used to describe a server's disk space or processing capacity which are used by services.

#### **resource type**

The type of service or a service component that requires resources. Resource types include bandwidth, number of mailboxes, and disk space.

#### **restore**

To completely or partially return your system to a previous file configuration state by uploading backup files from an archive.

#### **reverse record**

A record that associates an IP address with a canonical or alias name. PTR records are used to convert IP addresses to host names. This is known as reverse lookup.

## **scope**

S

Logical groupings of IP addresses associated with a specific subnet mask.

#### **secondary name server**

The backup Domain Name System (DNS) server that translates alphabetic domain names into numeric IP addresses.

#### **Secure Socket Layer (SSL)**

An Internet security protocol that encrypts data when it is transferred over the Internet. Enabling SSL allows you to transfer data securely between your Web server and your visitor's Internet browser.

#### **sendmail server**

An SMTP (Simple Mail Transfer Protocol) mail server that routes SMTP email messages through the Internet to be stored on a mail server, such as POP3 or IMAP. SMTP is the most widely used email protocol on the Internet.

#### **server**

A computer and other device that allocates and manages the sharing of resources for a network. A server provides information or other services to its clients. While a server usually refers to an entire machine, it can also refer to a particular daemon on that machine.

#### **service**

The services you sell to resellers and organizations. Each service is installed on a service-specific hosting server.

#### **service component**

The software elements that compose a service.

#### *T* • *GLOSSARY*

#### **service provider**

An entity that sells services, such as Internet access or Windows Web Hosting, to resellers, organizations, and individuals.

#### **Simple Mail Transfer Protocol (SMTP)**

The most widely used email protocol on the Internet.

#### **site**

A group of individuals, usually collected into a company or business unit, that contracts with a service provider for its services.

#### **site administrator**

Administrators who belong to sites and use the site administrator control panel to manage site services, resources, and users. Site users can be given site administrator privileges.

#### **site user**

Users who belong to a site and use the user administrator control panel to manage their own accounts and services.

#### **SMTP**

Simple Mail Transfer Protocol. The most widely used email protocol on the Internet.

#### **specification file**

A file that contains details about an object.

#### **SSL**

Secure Socket Layer. An Internet security protocol that encrypts data when it is transferred over the Internet. Enabling SSL allows you to transfer data securely between your Web server and your visitor's Internet browser.

#### **subnet**

A portion of a network that shares a common address component. On TCP/IP networks, subnets are defined as all devices whose IP addresses have the same prefix. For example, all devices with IP addresses that start with 100.100.100. would be part of the same subnet. Dividing a network into subnets is useful for both security and performance reasons. IP networks are divided using a subnet mask.

#### **subnet mask**

A mask, or filter, used to determine to what subnet an IP address belongs. An IP address has two components, the network address and the host address. The mask is a binary pattern that is matched up with the IP address to turn part of the host ID address field into a field for subnets. For example, consider the IP address 150.215.017.009. Assuming this is part of a Class B network, the first two numbers (150.215) represent the Class B network address, and the second two numbers (017.009) identify a particular host on this network. Subnetting enables the network administrator to further divide the host part of the address into two or more subnets. In this case, a part of the host address is reserved to identify the particular subnet.

### T

#### **template**

A guide you can use to pre-fill information on forms when creating entities such as resellers, organizations, and email messages.

#### U **URL**

Uniform Resource Locator. The address that defines the route to a file on the Web or any other Internet facility. The URL contains the protocol prefix, port number, domain name, subdirectory names, and file name.

## **zone**

Z

A zone refers to a section of a domain for which the DNS server has the authority to perform lookups. Each zone contains records that specify how to translate the host names associated with the zone.

# **Index**

# <span id="page-48-0"></span>**A**

about exporting and importing a site • 34 adding a reseller • 9 a site • 10 a user • 13 a user template • 11

## **C**

custom scripts about • 43 before integrating • 43

## **D**

```
deleting 
   a reseller • 15 
   a site • 16 
   a user • 17 
   a user template • 16 
displaying information 
   reseller • 18 
   site • 19
```
## **E**

executing CLI calls • 7

## **I**

IMail configuration after changing FQDN • 42

## **N**

Networkconfiguration utility • 37

## **O**

overview of CLI calls • 8

## **P**

parameter description for creating a user template, updating a user • 12 updating a site • 24 parent username and password • 8

## **S**

site exporting • 35 importing • 35

## **U**

updating information reseller • 20 site • 21 user • 31 updating the Ensim Pro license • 33

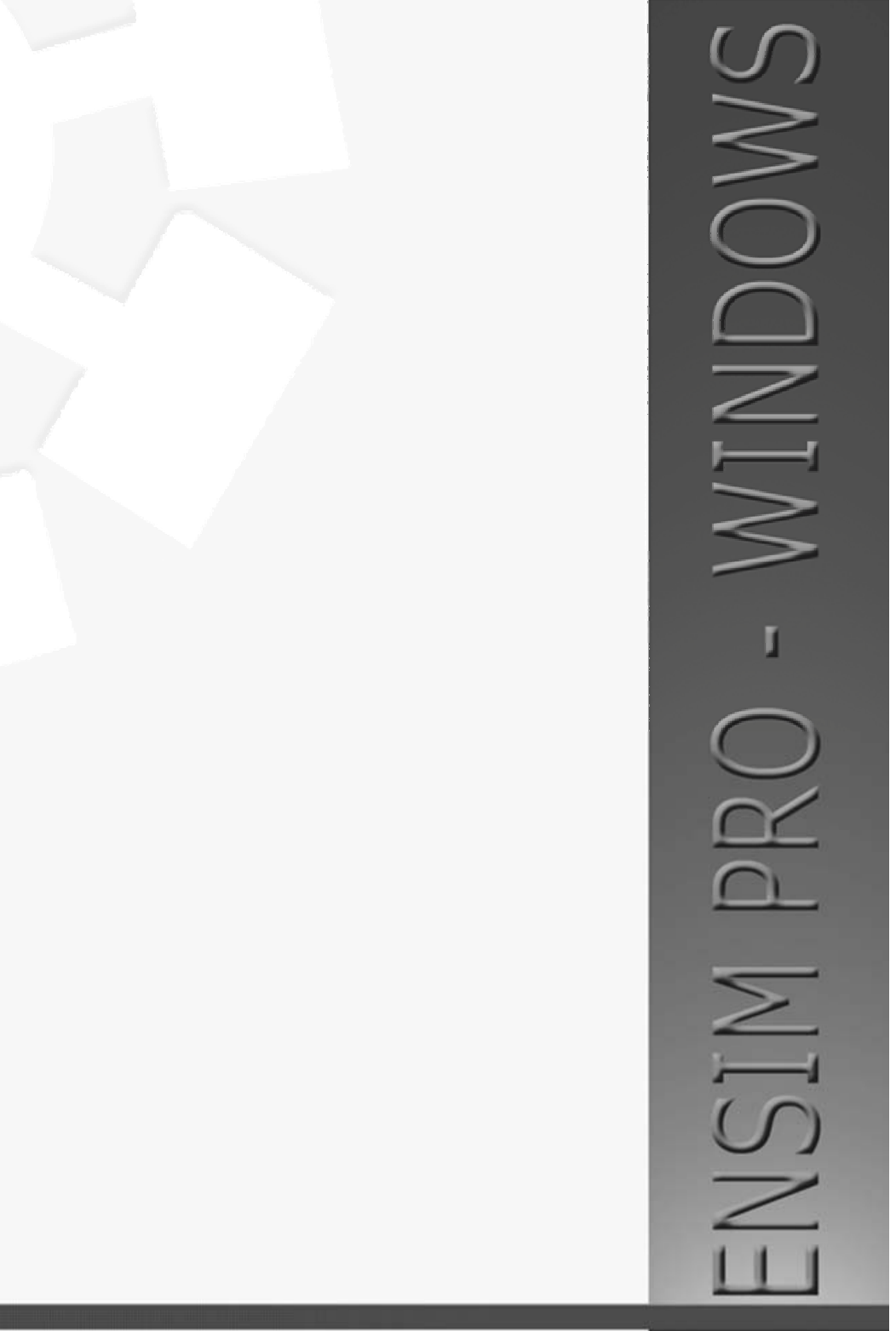

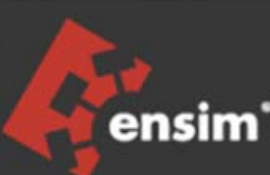

**ENSIM CORPORATION** 1366 Borregas Avenue Sunnyvale, California 94089 www.ensim.com